СОГЛАСОВАНО Директор РУП "Витебский ЦСМС" Г.С. Вожгуров  $08 - 2006$ 

**УТВЕРЖДАЮ** 

Директор ООО "МНПП "Электроприбор" Н.П. Тверитин  $21506$ 2006

# СИСТЕМА ОБЕСПЕЧЕНИЯ ЕДИНСТВА ИЗМЕРЕНИЙ РЕСПУБЛИКИ БЕЛАРУСЬ

## УСТАНОВКИ ПОВЕРОЧНЫЕ ПЕРЕНОСНЫЕ **УПП8531М**

МЕТОДИКА ПОВЕРКИ MN.BT.151 - 2006

Главный конструктор ООО "МНПП "Электроприбор" *Lepun* B.A. Черник 09.06.2006

Инженер - конструктор 1 к Philley - Ж.М. Декшнис **Государстве:** TO CRASIFICALLY 08.06.2006 08 2006 **BAPETV**  $\sqrt{3}$ ского центра Hose William S. Th G Mentporotus МОПИЯ ВЕРНА Юрисконоуль дведева Е.О

#### Введение

поверки (далее - МП) предназначена для прове-Настоящая методика первичной периодической поверок дения  $\overline{M}$ установок поверочных переносных УПП8531М (далее - УПП), соответствующих техническим требованиям TY PE 300080696.032-2006.

Межповерочный интервал - 12 месяцев.

#### 1 Операции поверки

1.1 При проведении поверки должны выполняться операции, указанные в таблице 1.1.

# Таблица 1.1

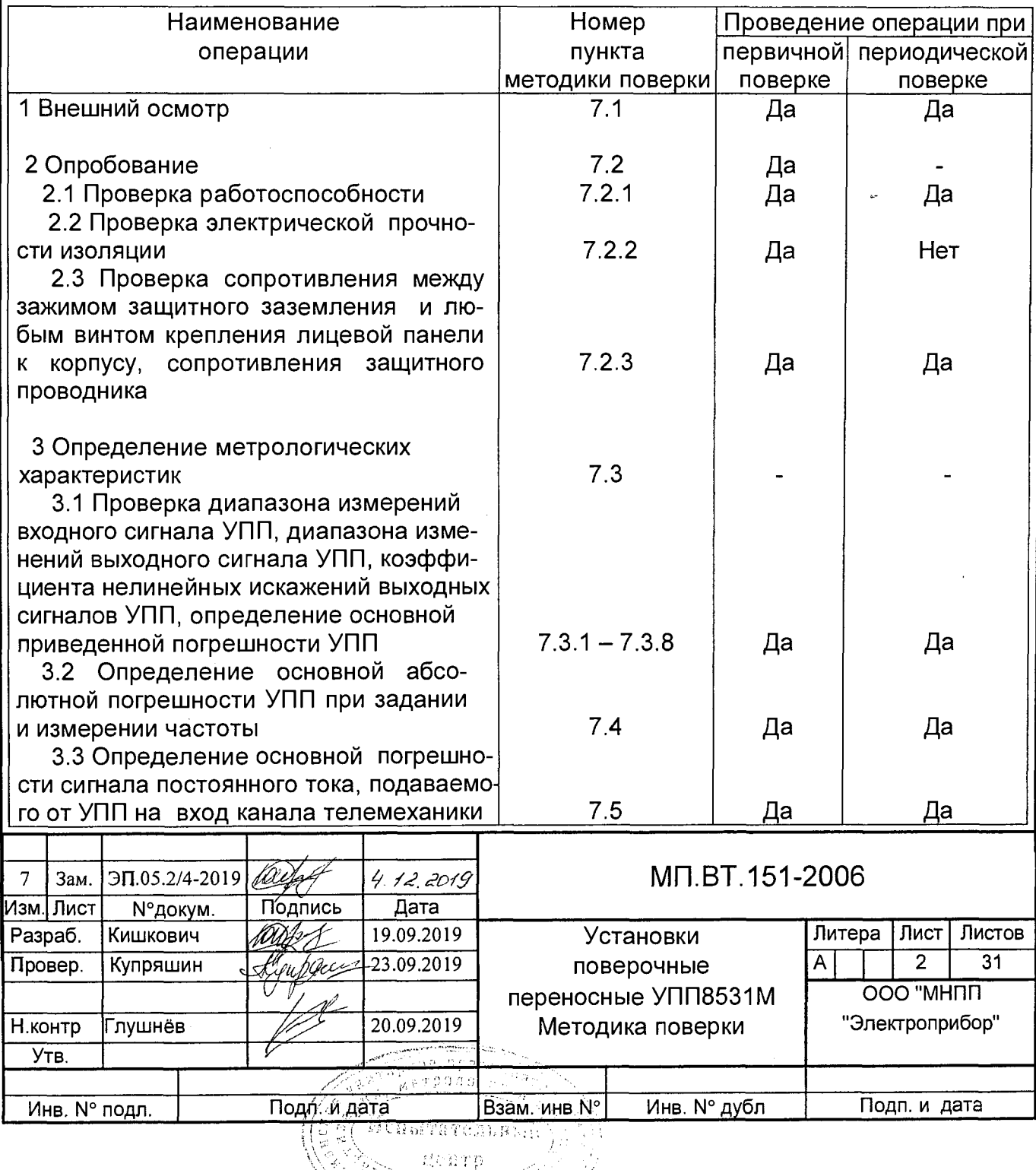

 $\mathcal{L}^{\mu\nu\mu}_{\nu\lambda\lambda}$ 

 $\pm$ 

# 2 Средства поверки

2.1 При проведении поверки должны применяться средства поверки, указанные в таблице 2.1

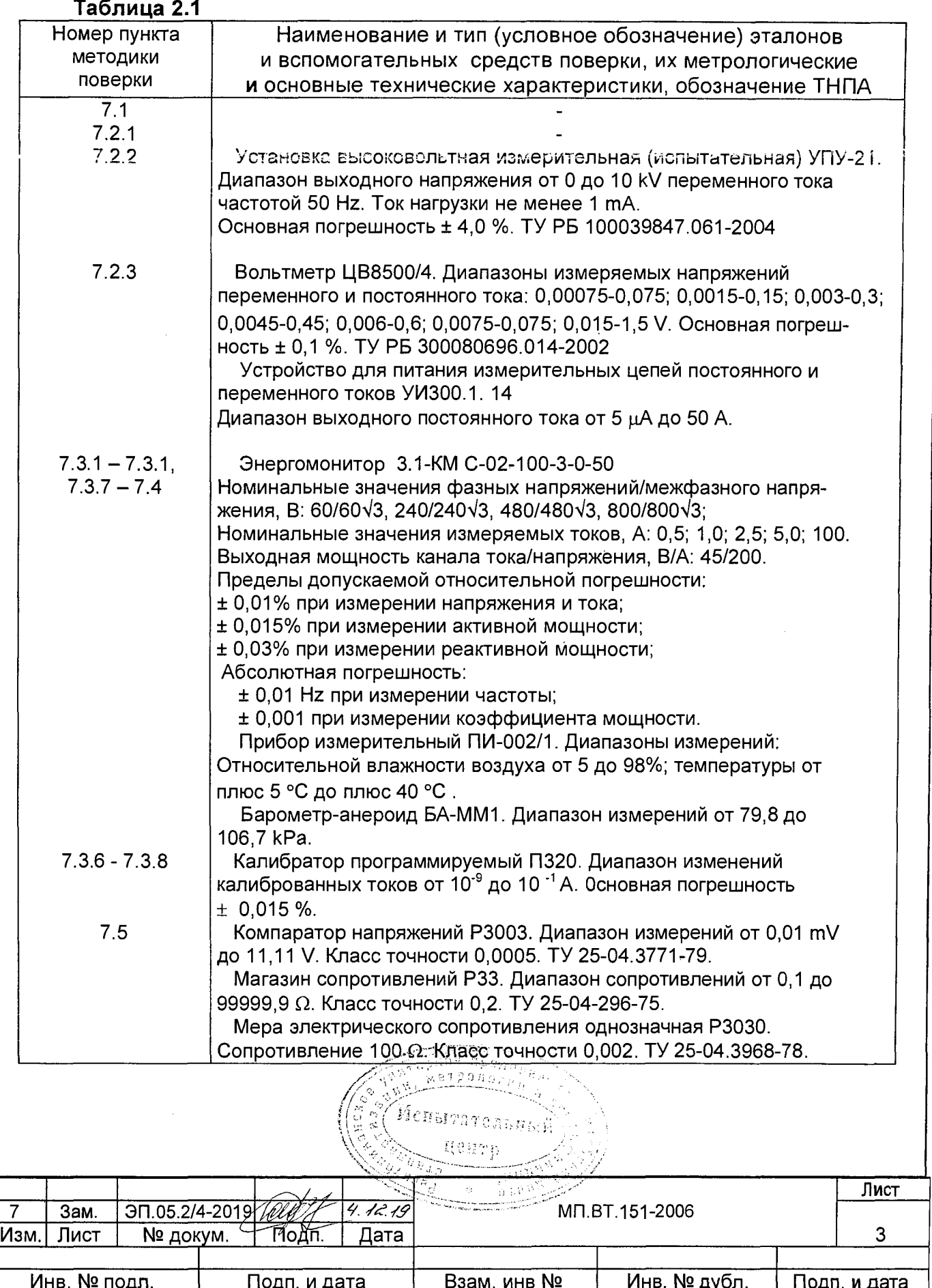

# **3 Требования к квалиф икации поверителей**

3.1 Поверка должна проводиться лицами, аттестованными в качестве поверителей. 3.2 Поверители должны:

- знать УПП в объеме руководства по эксплуатации ЗЭП.499.311 РЭ (далее - РЭ);

- иметь допуск к работе с электрическими установками напряжением свыше 1000 V.

# **4 Требования безопасности**

4.1 При проведении поверки УПП должны соблюдаться требования ТКП 181-2009 и Межотраслевых правил по охране труда при работе з электроустановках.

4.2 Внешние присоединения проводить только при отключении выходных сигналов и напряжения питания УПП в соответствии с РЭ.

4.3 В случае возникновения аварийных условий и режимов работы УПП или СИ необходимо немедленно отключить их от сети питания.

# **5 Условия поверки**

При проведении поверки должны соблюдаться нормальные условия, указанные в таблице 5.1.

**Таблица 5.1**

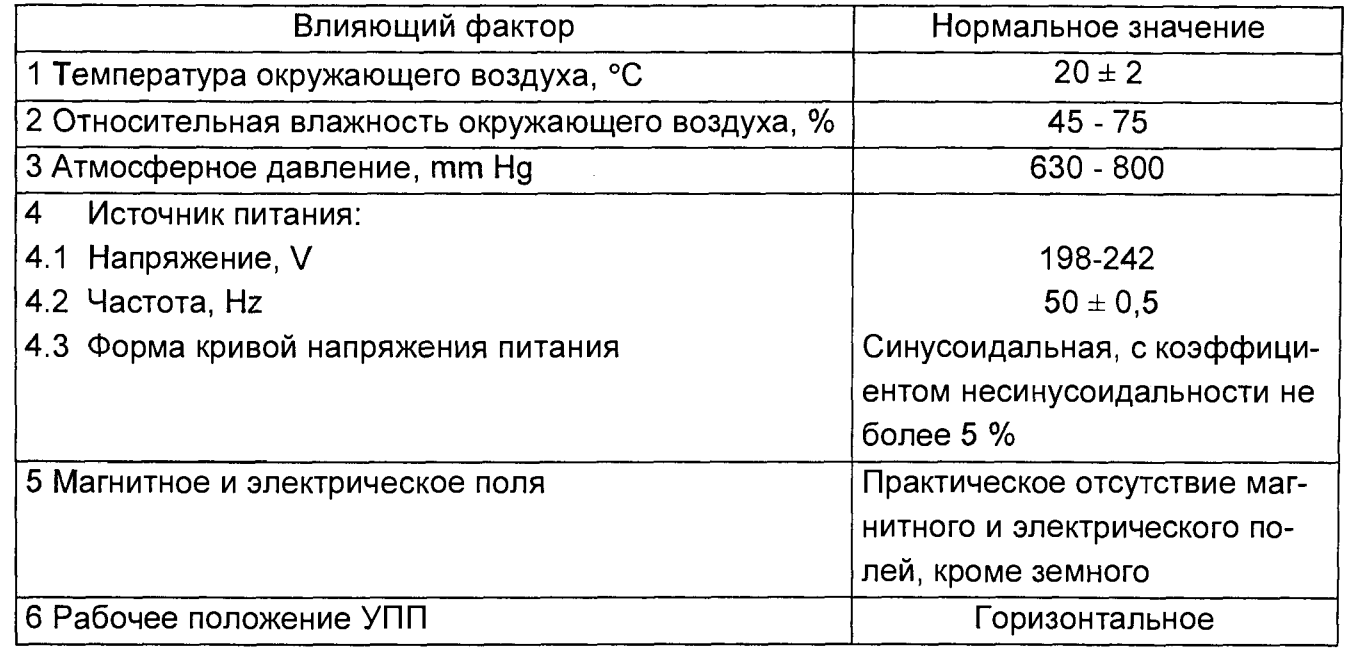

# **6 Подготовка к поверке**

Перед проведением поверки УПП должны быть выдержаны при температуре и влажности окружающего воздуха, указанных в таблице 5.1 не менее 4 h, если перед проведением поверки УПП находились в климатических условиях, отличающихся от нормальных.

Работа с поверяемой УПП и со средствами их поверки должна проводиться в соответствии с их руководствами по эксплуатации.

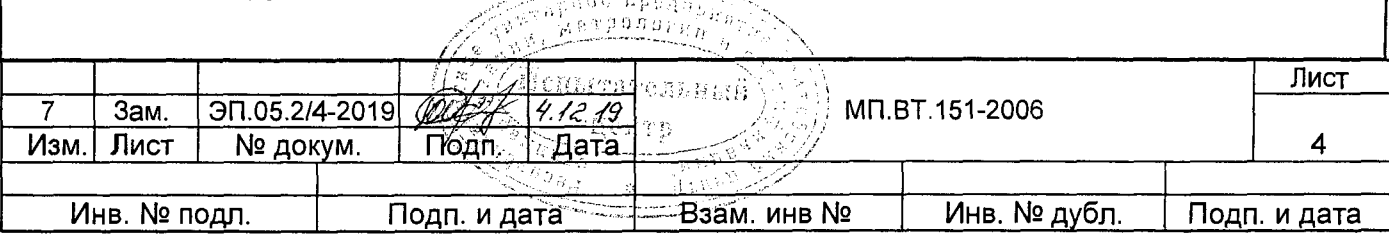

#### 7 Проведение поверки

#### **7.1 Внешний осмотр**

При проведении внешнего осмотра должно быть установлено соответствие УПП следующим требованиям:

- отсутствие механических повреждений корпуса, наружных частей УПП и жгутов присоединения;

- четкость маркировки.

УПП считают выдержавшим поверку если на корпусе отсутствуют механические повреждения, трещины, сколы, маркировка на УПП разборчивая и легко читаемая.

# **7.2 Опробование**

7.2.1 Опробование УПП проводят в соответствии с РЭ.

На табло УПП должна отображаться вся необходимая информация для работы оператора в формате диалога.

7.2.2 Проверка электрической прочности изоляции

По безопасности УПП должны соответствовать требованиям ТР ТС004/2011 по ГОСТ 12.2.007.0-75, ГОСТ IEC 61010-1-2014, ГОСТ IEC 61010-2-030-2013.

7.2.2.1 УПП по способу защиты человека от поражения электрическим током должны соответствовать классу I по ГОСТ 12.2.007.0-75.

УПП должны соответствовать:

- категории перенапряжения II и степени загрязнения 2 по ГОСТ IEC 61010-1-2014.

- категории измерения II по ГОСТ IEC 61010-2-030-2013.

*1 . 2 2 . 2* Электрическая изоляция различных цепей УПП между собой должна выдерживать в течение 1 min действие испытательного напряжения переменного тока среднеквадратичного значения частотой 50 Hz, величина которого указана в таблице 7.1.

7.2.2.3 Проверку электрической прочности изоляции проводят в нормальных условиях при подключенном жгуте № 1 (жгуте № 1.1 для УПП8531М/5).

Вилка сетевого кабеля УПП должна быть отключена от сети 220 V, 50 Hz.

Выключатели "ПИТАНИЕ ПОВЕРЯЕМОГО ИЗДЕЛИЯ" и "~ 220 V, 50 Hz, 170 V-A" должны быть во включенном положении, а выключатели "ВЫХОДНЫЕ НАПРЯЖЕНИЯ", "ВЫХОДНОЙ ТОК l<sub>A</sub>, l<sub>B</sub>, l<sub>C</sub>" могут быть в любом положении.

Испытательное напряжение прикладывают к цепям УПП, указанным в таблице 7.1.

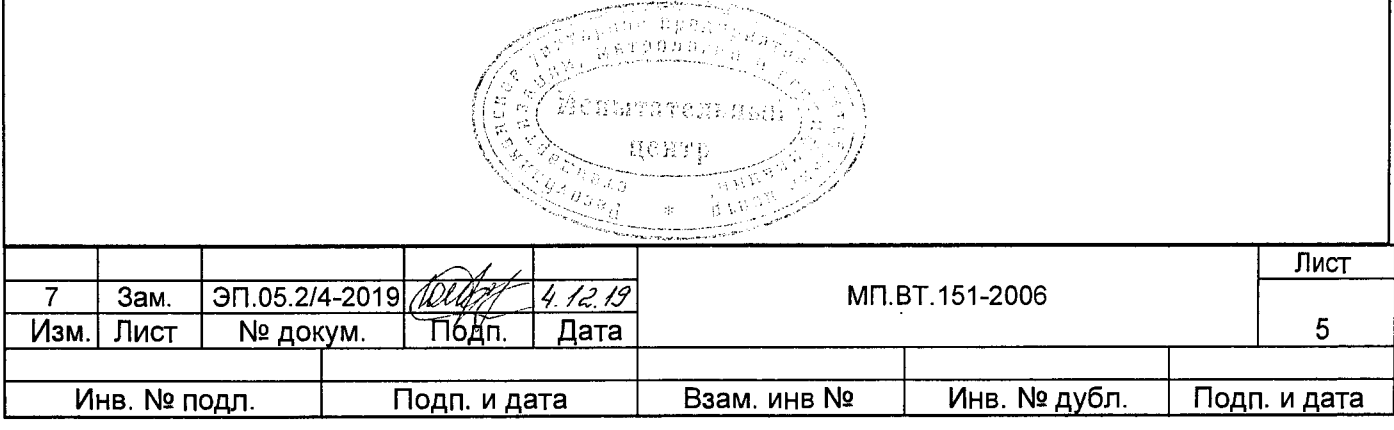

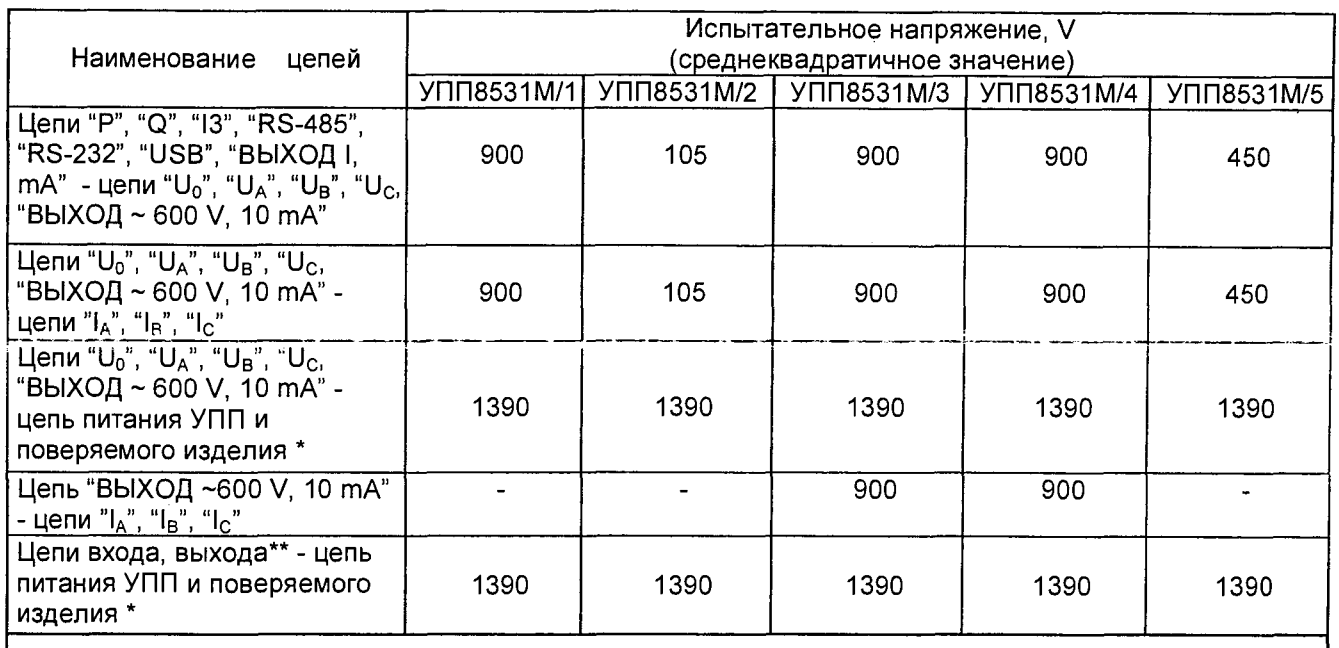

**\* Соединенные вместе контакты вилки сетевого шнура УПП и контакты цепи питания поверяемого прибора.**

\*\* Все цепи, кроме цепей "U<sub>0</sub>", "U<sub>A</sub>", "U<sub>B</sub>", "U<sub>C</sub>", "ВЫХОД ~ 600 V, 10 mA".

УПП считают выдержавшим проверку, если не произошло никаких пробоев изоляции, и на испытательном приборе не было показаний неисправности.

7.2.3 Проверка сопротивления между зажимом защитного заземления и любым винтом крепления лицевой панели к корпусу, сопротивления защитного проводника

Проверку сопротивления между зажимом защитного заземления и любым винтом крепления лицевой панели к корпусу, сопротивления защитного проводника проводят в нормальных условиях методом амперметра-вольтметра.

От устройства для питания измерительных цепей постоянного и переменного токов УИ300.1 задать значение постоянного тока, равное 25 А, между зажимом защитного заземления и любым винтом крепления лицевой панели УПП к корпусу или между одним концом защитного проводника соответствующего жгута и вторым концом этого проводника, соединенного с зажимом защитного заземления.

Замерить падение напряжения вольтметром ЦВ8500/4 между этими контактами и рассчитать сопротивление заземления и сопротивление защитного проводника.

УПП считают выдержавшим проверку, если величина сопротивления между зажимом защитного заземления и любым винтом крепления лицевой панели УПП к корпусу и сопротивления защитного проводника не превышает 0,1  $\Omega$ .

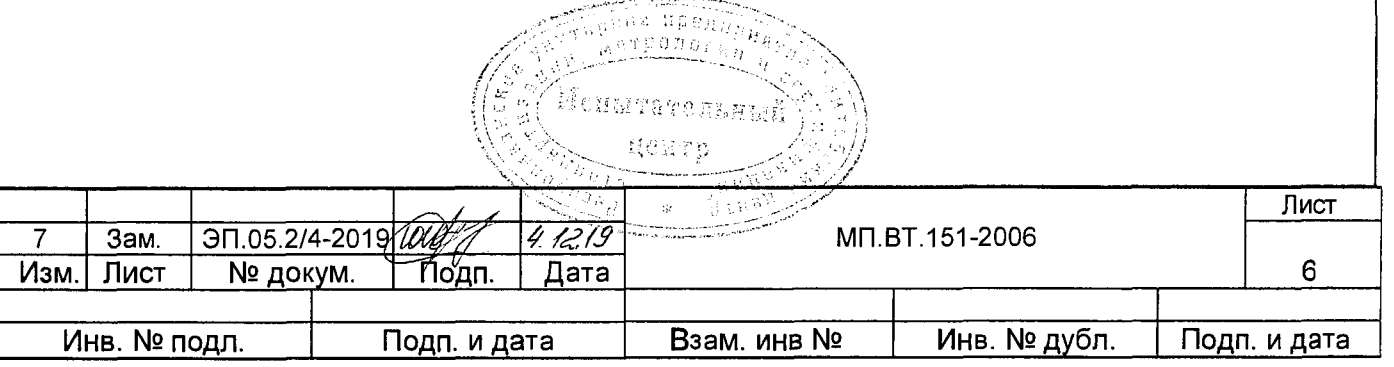

#### 7.3 Определение метрологических характеристик.

7.3.1 Проверка диапазона измерений входного сигнала УПП, диапазона изменений выходного сигнала УПП, коэффициента нелинейных искажений выходных сигналов УПП, определение основной приведенной погрешности УПП.

Проверку диапазона измерений входного сигнала УПП, диапазона изменений выходного сигнала, коэффициента нелинейных искажений выходных сигналов УПП, проводят одновременно с определением основной приведенной погрешности УПП.

Основную приведенную погрешность УПП: %, определяют по формуле

$$
\gamma = 1, 1 \sqrt{\gamma_1^2 + \gamma_2^2 + \gamma_3^2},\tag{1}
$$

где  $y_1$  - наибольшая погрешность измерения напряжения переменного тока  $(y_1, y_1)$ , силы переменного тока  $(y_{1,2})$ , мощности  $(y_{1,3})$  (см. формулу 2),

 $\gamma_2$  - наибольшая погрешность измерения входного аналогового сигнала (см. формулу 3),

 $\gamma_3$  - наибольшая погрешность обработки измерений.

1,1 — коэффициент, учитывающий другие возможные погрешности.

Погрешность УПП при измерении напряжения переменного тока, силы переменного тока, мощности  $\gamma_{1,x}$ ,%, определяется по формуле

$$
\gamma_{1,x} = \frac{A_x - A_o}{A_H} \cdot 100\tag{2}
$$

где  $A_{x}$  — значение выходного сигнала напряжения переменного тока, силы переменного тока, мощности для проверяемой точки отображаемое на табло УПП;

 $A<sub>0</sub>$  — значение напряжения переменного тока, силы переменного тока, мощности для соответствующей проверяемой точки считанное с образцового оборудования;

Ан — нормирующее значение напряжения переменного тока, силы переменного тока, мощности выходного сигнала УПП.

Погрешность измерения входного аналогового сигнала  $\gamma_2$ ,%, определяется по формуле

$$
\gamma_2 = \frac{I_x - I_p}{I_H} \cdot 100\tag{3}
$$

где  $I_x$  — измеренное значение входного аналогового сигнала на табло УПП для проверяемой точки;

I<sub>p</sub> — расчетное значение входного аналогового сигнала УПП для соответствующей проверяемой точки;

 $I_{H}$  — нормирующее значение входного аналогового сигнала УПП.

Наибольшая погрешность обработки измерений 73,%, считывается с табло УПП (см.п.7.3.7, 7.3.8).

Параметры, по которым необходимо проводить определение основной погрешности в зависимости от модификации УПП, приведены в таблице 7.2.

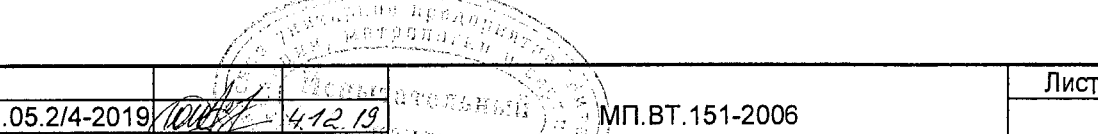

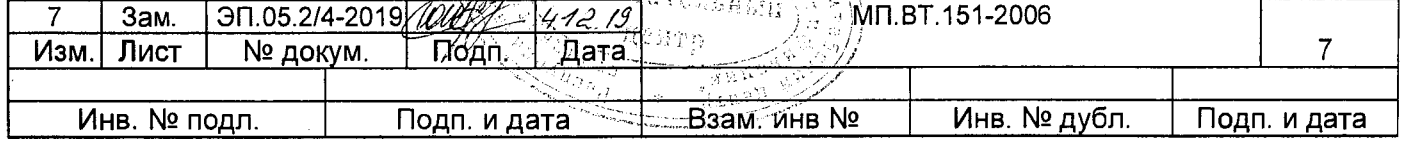

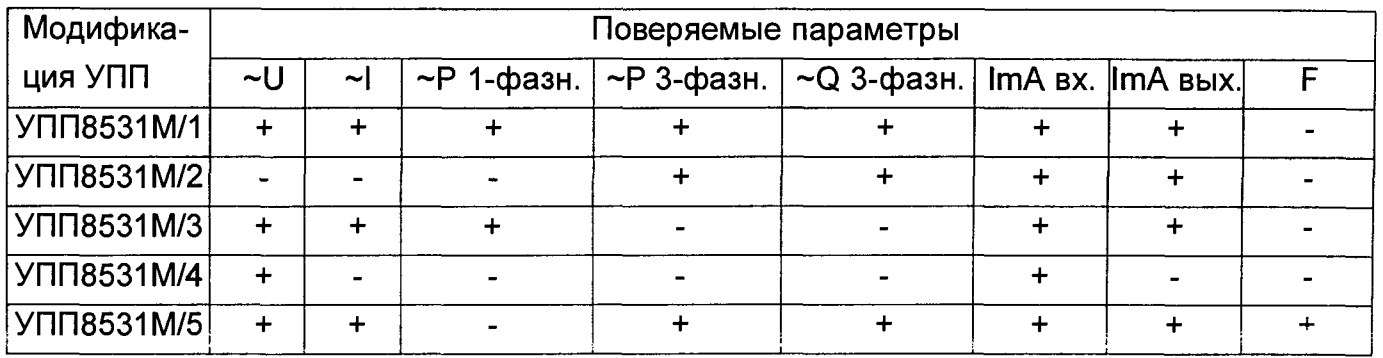

Определение коэффициента нелинейных искажений совмещают с определением основной приведенной погрешности УПП при измерении выходного напряжения переменного тока и выходной мощности в зависимости от модификации УПП.

УПП считают выдержавшей поверку, если основная приведенная погрешность не превышает:

 $-$  ± 0.1 % (0.15 %)\* при измерении переменного тока, напряжения переменного тока, активной мошности:

- ± 0,15 % при измерении реактивной мощности;

- коэффициент нелинейных искажений выходных сигналов УПП не более 2 % для каждой фазы тока и напряжения.

## \* Для УПП изготовленных и выпущенных в обращение до 01.01.2020 года.

7.3.2 Определение основной приведенной погрешности УПП при измерении выходного напряжения переменного тока  $\gamma_{1,1}$ , %

Определение основной приведенной погрешности УПП при измерении выходного напряжения переменного тока проводят в режиме "Показывающий прибор, напряжение переменного тока" по схеме, приведенной на рисунке А.1 (приложение А).

Установить УПП в режим "U"→ "Показывающий прибор"→ "Норм. значение, V". Нажимая соответствующие кнопки выбрать нормирующее значение (см. таблицу 7.2). На «Энергомониторе-3.1КМ» установить соответствующий предел измерения напряжения.

На табло УПП задать значение напряжения поверяемой точки Uп.т (см. таблицу 7.2).

Включить выключатель "ВЫХОДНЫЕ НАПРЯЖЕНИЯ", через 2-3 s нажать кнопку "7" (автоматическая установка выходного сигнала УПП). Считать показания на «Энергомониторе-3.1КМ»:

- U<sub>A</sub> для УПП8531М/1, УПП8531М/3, УПП8531М/4;

- U<sub>AC</sub> (U<sub>A</sub> на пределе 250 V) для УПП8531М/5.

Определить значение погрешности. УПП у1.1,%, для каждой проверяемой точки по Тарное предприятие  $\phi$ ормуле  $(2)$ .

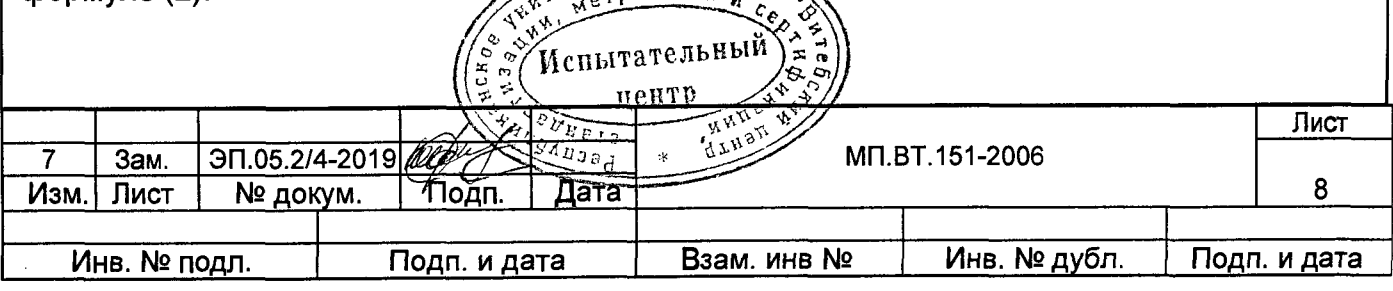

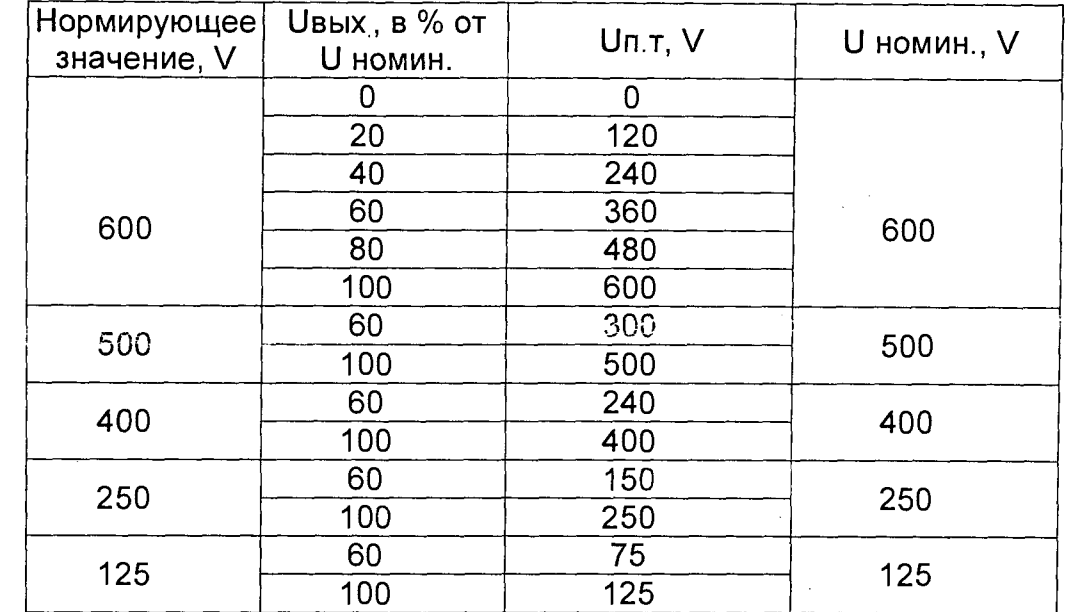

Зафиксировать максимальное значение по модулю погрешности  $y_1$ 

Определить коэффициент нелинейных искажений выходного сигнала УПП8531М/4, для чего перевести «Энергомонитор-3.1КМ» в режим "измерения" - "гармоники" и считать с табло «Энергомонитора-3.1КМ» значение нелинейных искажений выходного сигнала УПП8531М/4.

7.3.3 Определение основной приведенной погрешности УПП при измерении выходного сигнала силы переменного тока  $\gamma_{1,2}$ , %

Определение основной приведенной погрешности УПП при измерении выходного сигнала переменного тока проводят в режиме "Показывающий прибор, переменный ток" по схеме, приведенной на рисунке А.3 (приложение А).

Подать напряжение питания на УПП, прибор «Энергомонитор-3.1КМ».

Установить УПП в режим "І" → "Показывающий прибор"" → "Норм. значение, А".

Нажимая соответствующие кнопки выбрать нормирующее значение тока (см. таблицу

7.3). На «Энергомониторе-3.1 KM» установить соответствующий предел измерения тока.

На табло УПП задать значение тока поверяемой точки I<sub>п.т</sub> (см. таблицу 7.3). Включить выключатель "ВЫХОДНОЙ ТОК I<sub>A</sub>", через 2-3 s нажать кнопку "7" (автоматическая установка выходного сигнала УПП). Считать показания I<sub>A</sub> на «Энергомониторе-3.1КМ».

Определить значение погрешности УПП  $\gamma_{1.2}$ ,%, для каждой проверяемой точки по формуле (2).

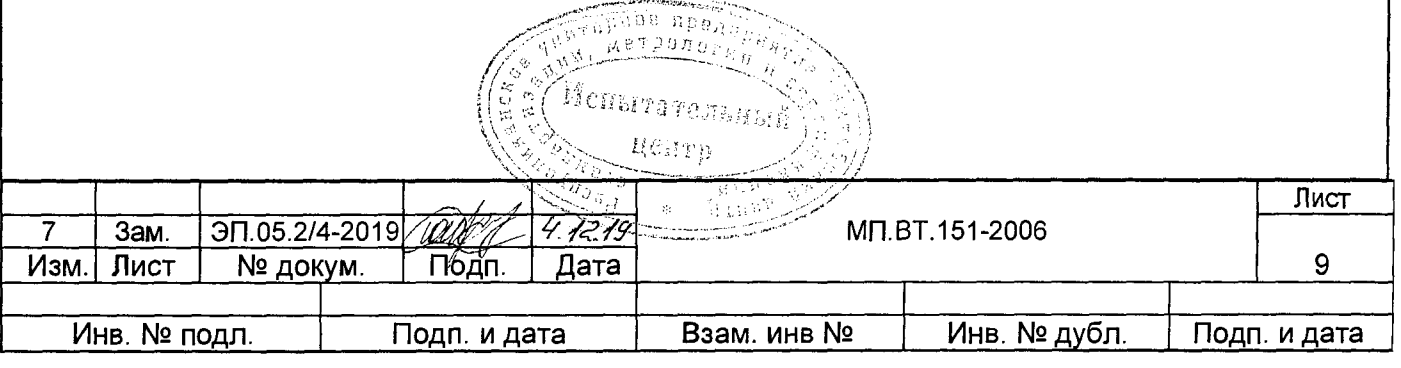

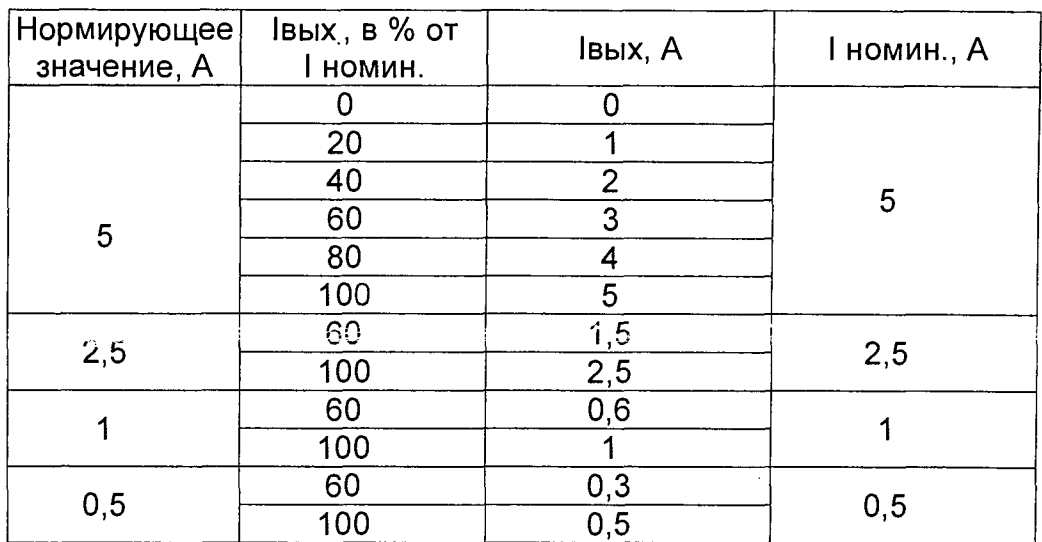

Зафиксировать максимальное значение по модулю погрешности  $\gamma_{1,2}$ 

7.3.4 Определение основной приведенной погрешности УПП8531/3 при измерении выходной мощности  $\gamma_{1,3}$ , %

Определение основной приведенной погрешности УПП8531М/3 проводят в режиме "Показывающий прибор, активная однофазная мощность" по схеме, приведенной на рисунке А.4 (приложение А).

Установить УПП в режим "Р" → "Показывающий прибор" → "Активная мощность однофазная" → "Входной сигнал ИП 0 - 5,0 А"→ "Норм. значение, W". Нажимая соответствующие кнопки ввести нормирующее значение (см. таблицу 7.4). Установить «Энергомонитор-3.1КМ» в режим поверки ваттметров с пределами измерения 800 V, 5 A.

Нажать на клавиатуре УПП кнопку "1" и ввести значение напряжения U = 600,0 V. Нажать на клавиатуре УПП кнопку "2" и ввести значение тока I (см. таблицу 7.4). Нажать кнопку "3" и ввести соответствующее значение мощности проверяемой точки Рпт (см. таблицу 7.4).

Установить на табло УПП угол сдвига фаз между током и напряжением:

 $\varphi = 0$ °, что соответствует коэффициенту мощности соз  $\varphi = 1$ ,

 $\varphi$  = 180<sup>°</sup>, что соответствует соѕ  $\varphi$  = -1.

Включить выключатели "ВЫХОДНЫЕ НАПРЯЖЕНИЯ" и "ВЫХОДНОЙ ТОК Iд", через 2-3 s нажать кнопку " 7 " - (автоматическая установка выходного сигнала УПП), а также кнопки "А" или "В" при ручном регулировании до установления значения основной погрешности на табло УПП не более  $\pm$  0,01 %.

Считать показания на «Энергомониторе-3.1КМ» и определить значение погрешности  $\gamma_{1,3}$ , %, по формуле 2 для каждой проверяемой точки.

Зафиксировать максимальное значение по модулю погрешности  $\gamma_{1,3}$ 

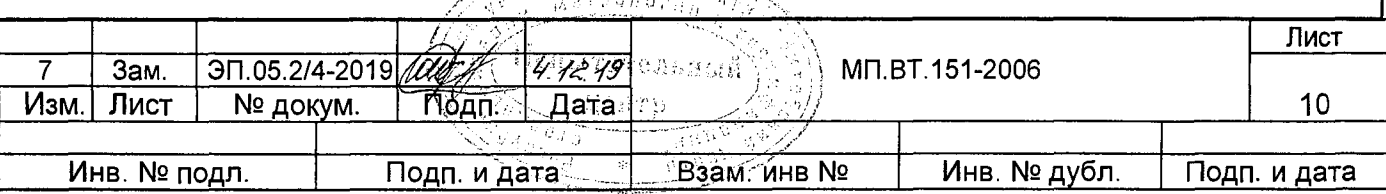

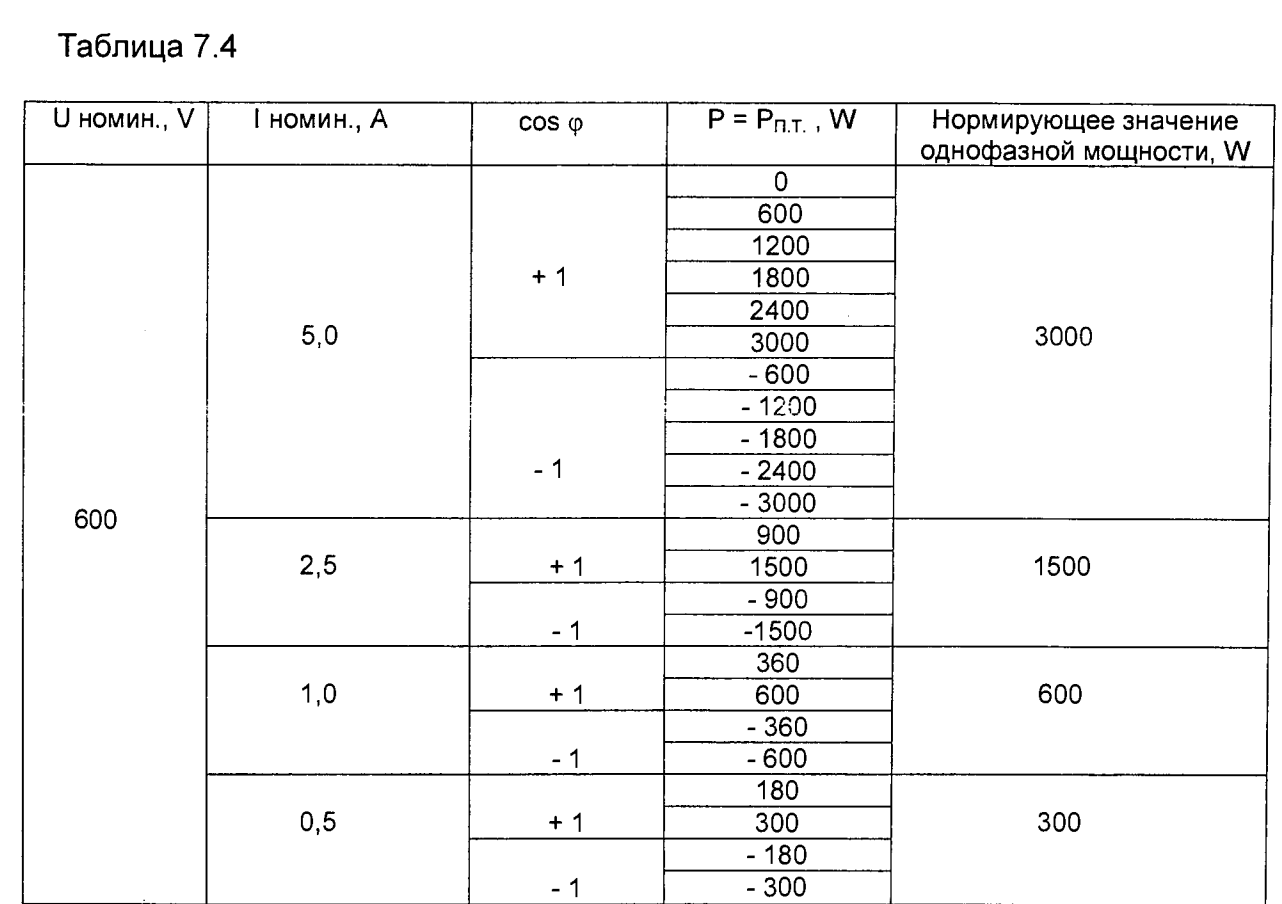

Определить коэффициент нелинейных искажений выходных сигналов УПП8531M/3, для чего перевести «Энергомонитор-3.1КМ» в режим "измерения" - "гармоники" и считать с табло «Энергомонитора-3.1КМ» значения нелинейных искажений выходных сигналов УПП8531М/3.

 $7.3.5$ Определение приведенной основной погрешности УПП8531М/1, УПП8531М/2, УПП8531/5 при измерении выходной мощности  $\gamma_{1,3}$ , %

Определение основной приведенной погрешности УПП проводят в режиме "Показывающий прибор, активная (реактивная) мощность трёхэлементная (четырехпроводная) по схеме, приведенной на рисунке А.5 (приложение А).

Установить УПП в режим "Р" → "Показывающий прибор" → "Активная мощность 3хфазная 3-х элементная (четырехпроводная)" - выбрать и установить в соответствии с таблицей 7.5. "Входной сигнал, А", "Входной сигнал, V"→ кнопками установить "Норм. значение W" в соответствии с таблицей 7.5.

Установить на «Энергомониторе-3.1КМ» режим работы: "3-х фазная 4-х проводная" и соответствующие пределы измерения.

Задать на УПП в соответствии с таблицей 7.5 кнопкой "1" U<sub>ф.номин</sub> V, кнопкой "2" I<sub>ф</sub>, кнопками "С" и "D" угол ф°, и кнопкой "3" значение мощности проверяемой точки Рп.т. Включить выключатели "ВЫХОДНЫЕ НАПРЯЖЕНИЯ" и "ВЫХОДНОЙ ТОК IA, IB, Ic", Anapäes Tipens

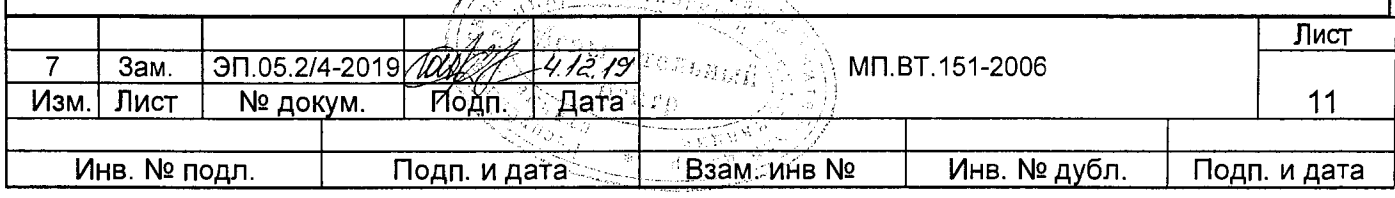

через 2-3 s нажать кнопку "7" (автоматическая установка выходного сигнала УПП). Считать с «Энергомонитора-3.1КМ» значение трехфазной активной мощности и определить значение погрешности  $\gamma_1$ <sub>3</sub>,%, , по формуле 2 для каждой проверяемой точки.

При проведении измерений в режиме "Показывающий прибор, активная мощность трёхэлементная (4-х проводная)" нажать на кнопку "3" и "6" пролистывая определить погрешность измерения  $U_A$ ,  $U_B$ ,  $U_C$ ,  $U_{AB}$ ,  $U_{BC}$ ,  $U_{CA}$ ,  $I_A$ ,  $I_B$ ,  $I_C$ .

Переключить УПП в режим реактивной мощности "Q" и повторить те-же действия. Значения угла <sub>Ф</sub>° для реактивной мощности в таблице 7.5 указаны в скобках.

Так как при измерении активной и реактивной мощности в режиме "двухэлементная (3-х проводная)" используются те же настроечные коэффициенты, что и в режиме "трёхэлементная (4-проводная)", определение погрешности УПП при измерении активной и реактивной мощности в режиме "двухэлементная (3-проводная)" достаточно провести на одном пределе напряжения и тока ( $U_{n\text{ HOMMH}}$  = 100 V,  $I_{\text{th}}$  = 5 A) согласно таблице 7.5. Схема подключения приведена на рисунке А.7 (приложение А).

Отличие состоит в том, что на «Энергомониторе-3.1КМ» и УПП выбирают режим работы двухэлементный (3-проводный), при котором используется линейное напряжение Uл = 100 V, 380 V, 400 V.

Зафиксировать максимальное значение по модулю погрешности  $\gamma_{1,3}$ 

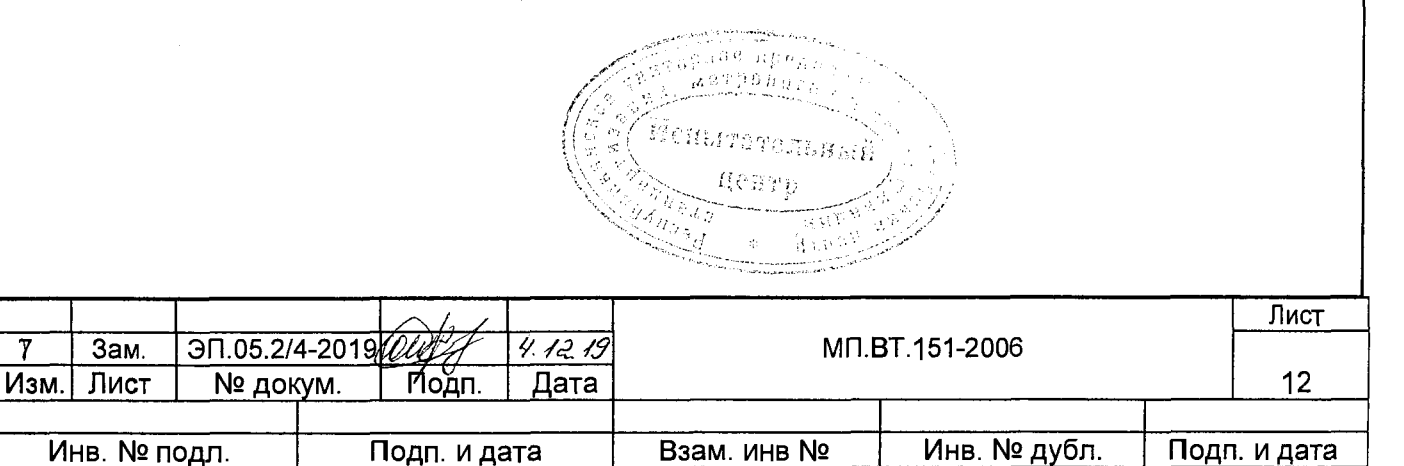

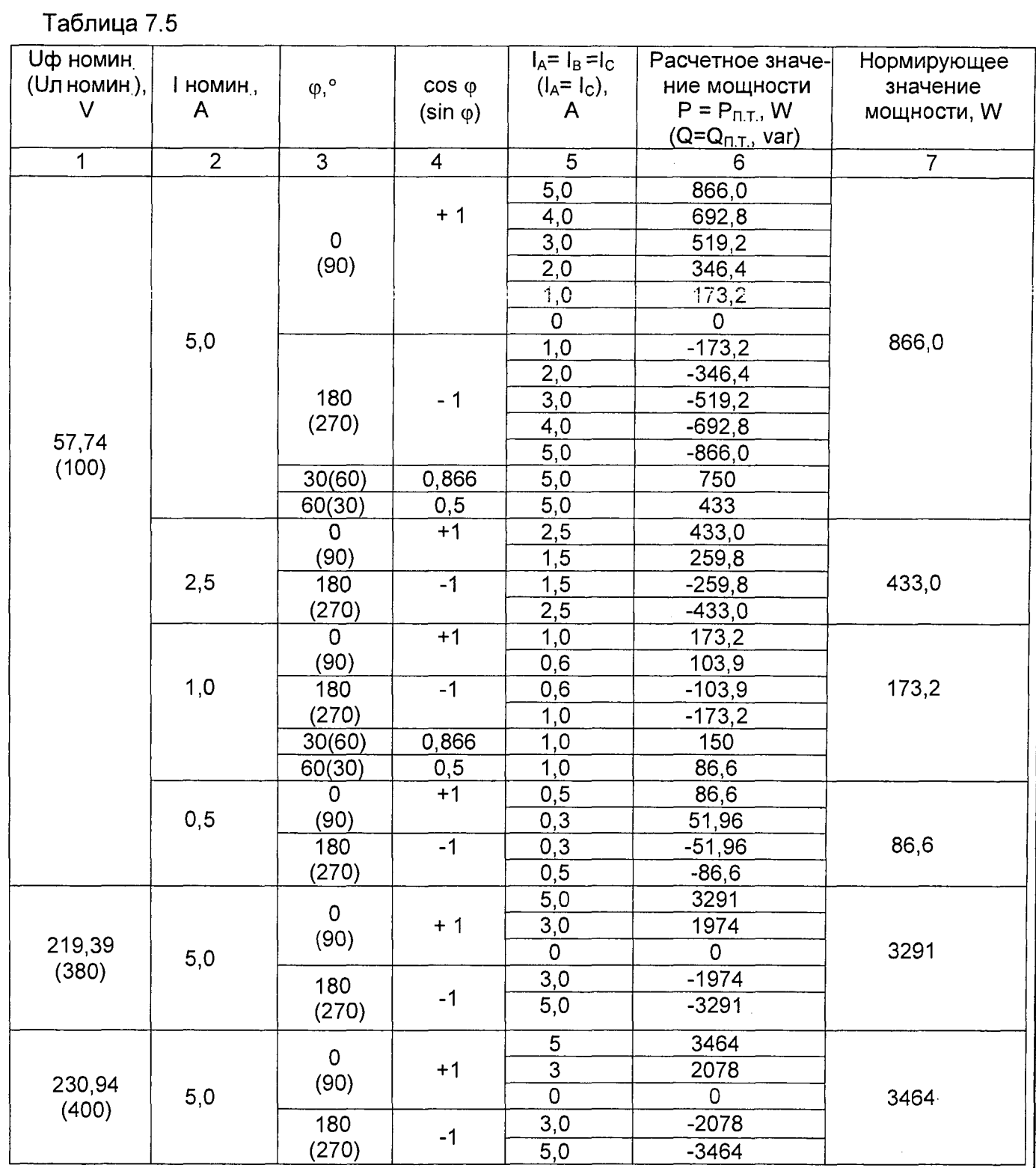

Определить коэффициент нелинейных искажений выходных сигналов УПП8531М/1, УПП8531М/2, УПП8531М/5, для чего перевести «Энергомонитор-3.1КМ» в режим "измерения"-> "гармоники" и считать с табло «Энергомонитора-3.1КМ» значения нелинейных искажений выходных сигналов УПП8531М/1, УПП8531М/2, УПП8531М/5.

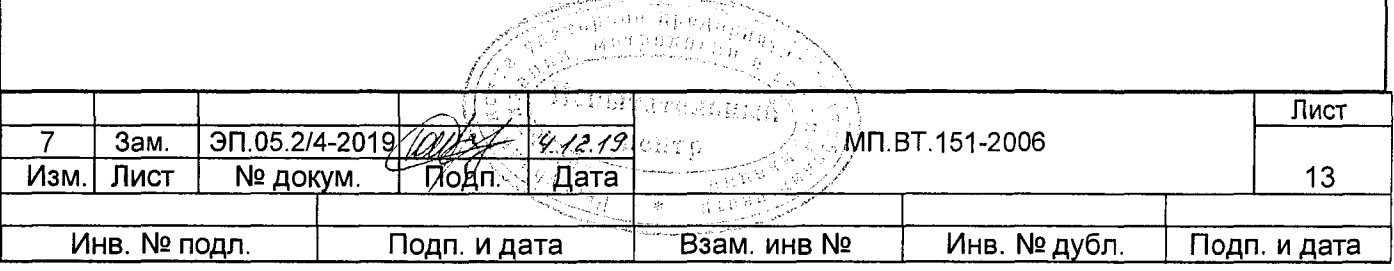

7.3.6 Определение основной приведенной погрешности УПП при измерении постоянного тока в режиме "mA"  $\gamma_2$ , %

Данную поверку проводят по схеме, приведенной на рисунке А.8 (приложение А), в двух режимах:

1) "Диапазон входа и выхода: - 5 - 0 - + 5 mA".

2) "Диапазон входа и выхода: - 20 - 0 - + 20 mA".

Установить УПП в соответствующий режим. Подать на УПП от калибратора П320 постоянный ток lp., mA в соответствии с таблицей 7.6. Спределить значение погрешности  $\gamma_2$ , %, по формуле 3 для каждой проверяемой точки данного диапазона.

Таблица 7.6

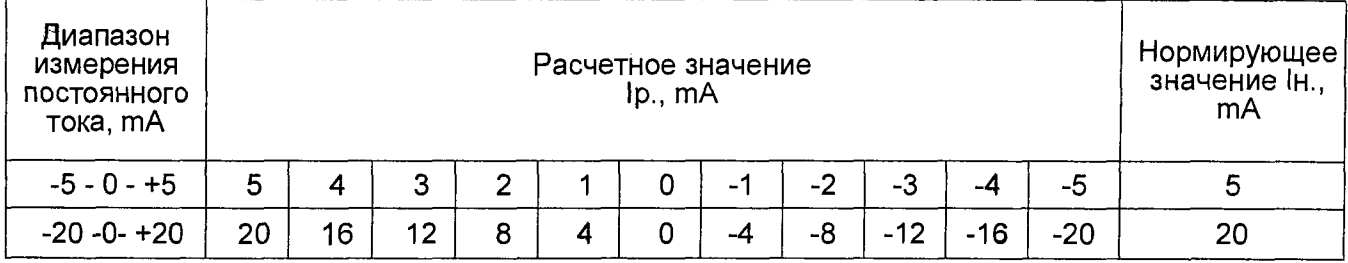

Зафиксировать максимальное по модулю значение погрешности  $\gamma_2$ .

УПП считают выдержавшим поверку, если величина основной погрешности УПП для всех проверяемых точек не превышает ± 0,05 %.

7.3.7 Определение основной приведенной погрешности обработки измерений входного аналогового сигнала для УПП8531М/1, УПП8531М/2, УПП8531М/5  $\gamma_3$ , %

Определение погрешности обработки измерений проводят в режиме «Преобразователь, активная мощность трехэлементная (четырехпроводная)» по схеме, приведенной на рисунке А.6 (приложение А), в двух режимах:

1) "Р" - > "Преобразователь" - "Активная мощность 3-х фазная 3-х элементная" -> "Входной сигнал ИП 0-5 А", "Входной сигнал ИП 0-100 V" - "Вых. сигнал ИП  $-5...0...+5$  mA".

2) "Р"  $\rightarrow$  "Преобразователь"  $\rightarrow$  "Активная мощность 3-хфазная 3-х элементная"  $\rightarrow$ "Входной сигнал ИП 0-5 А", "Входной сигнал ИП 0-100 V" → "Вых. сигнал ИП 4...12...20 mA".

Установить на «Энергомониторе-3.1КМ» режим работы "3-х фазная 4-х проводная" и соответствующие пределы измерения.

Установить УПП в соответствующий режим.

and the company

На табло УПП задать  $U_{\phi} = 57,74$  V, I = 5 A,  $\phi = 0^{\circ}$ . Включить выключатели "ВЫХОДНЫЕ НАПРЯЖЕНИЯ" и "ВЫХОДНОЙ ТОК IA, I<sub>B</sub>, I<sub>C</sub>", с помощью кнопки "7" - (ав-

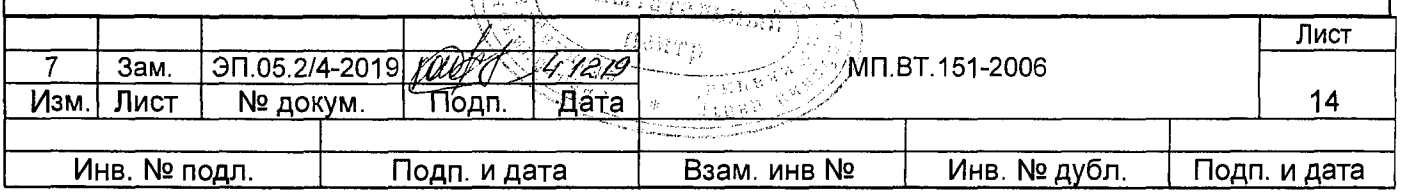

And Meridian Report

томатическая установка выходного сигнала УПП) или кнопок "А" и "В" установить на табло УПП значение мощности Р = 866,0 W.

Подать от калибратора П320 постоянный ток, соответствующий показаниям на табло УПП:  $I_{\text{M}}$  5,000 mA для режима 1) и  $I_{\text{M}}$  20,000 mA для режима 2).

Считать с табло УПП погрешность у3,%, для каждого режима.

Выбрать максимальное по модулю значение погрешности  $\gamma_3$ .

7.3.8 Определение основной приведенной погрешности обработки измерений входного аналогового сигнала для УПП8531М/3, УПП8531М/4

Определение основной погрешности обработки измерений для УПП8531М/3, УПП8531М/4 проводят по схеме, приведенной на рисунке А.2 (приложение А), в двух режимах:

1) "U"  $\rightarrow$  "Преобразователь"  $\rightarrow$  "Входной сигнал ИП 0-125 V"  $\rightarrow$  "Вых. сигнал ИП  $0 - 5$  mA".

2) "U"  $\rightarrow$  "Преобразователь"  $\rightarrow$  "Входной сигнал ИП 0-125 V"  $\rightarrow$  "Вых. сигнал ИП  $4 - 20$  mA".

Установить на «Энергомониторе-3.1 КМ» режим работы "1-фазная 2-х-проводная" и соответствующие пределы измерения. Установить УПП в соответствующий режим. На табло УПП8531М/3, УПП8531М/4 задать значение напряжения U = 125 V, включить выключатель "ВЫХОДНЫЕ НАПРЯЖЕНИЯ", с помощью кнопки "7" - (автоматическая установка выходного сигнала УПП) или кнопок "А" и "В" установить на табло УПП значение напряжения U = 125 V.

Подать на УПП от калибратора П320 постоянный ток, соответствующий показаниям на табло УПП:  $I_{\text{M}1}$  5,000 mA для режима 1) и  $I_{\text{M}1}$  20,000 mA для режима 2).

Считать с табло УПП погрешность уз,%, для каждого режима.

Выбрать максимальное по модулю значение погрешности  $\gamma_{3}$ .

**7.4 Определение основной абсолютной погрешности УПП при задании и измерении частоты**

Определение основной абсолютной погрешности УПП при задании и измерении частоты проводят в режиме " Частота, Показывающий прибор" проводят по схеме, приведенной на рисунке А.1 (приложение А).

Установить УПП в режим "F"→ "Показывающий прибор"→">130 V".

На «Энергомониторе-3.1 КМ» установить предел измерения напряжения переменного тока 240 V и схема подключения " 1-фазная 2-проводная", режим измерения "переменный ток, гармоники". На табло УПП задать значение частоты (кнопка "1" - задание частоты F см. таблицу 7.7, кнопка "2" - задание напряжения поверяемой точки U = 220 V), включить выключатель "ВЫХОДНЫЕ НАПРЯЖЕНИЯ". Считать показания частоты на «Энергомониторе-3.1 КМ» ( $F_{\text{o6p}}$ ) и на табло УПП ( $F_{\text{nsmep}}$ ) и определить значе-Albert R

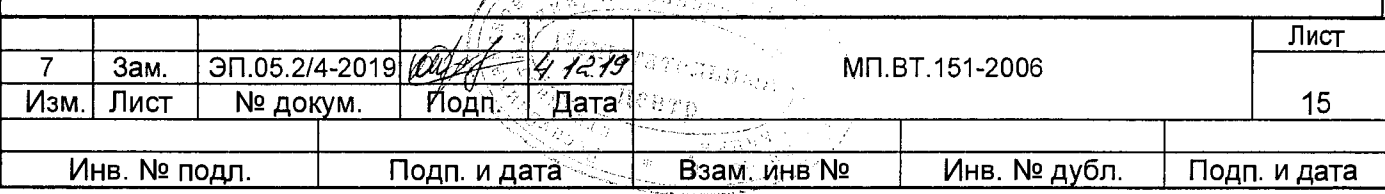

ния погрешностей УПП ( $\Delta$  F<sub>задан</sub> и  $\Delta$  F<sub>измер</sub>) для каждой проверяемой точки по формулам:

> $\Delta F_{\text{3a}$ дан. =  $F_{\text{3a}$ дан. —  $F_{\text{05p}}$ , (Hz)  $(4)$

$$
\Delta F_{\text{usmep}} = F_{\text{usmep}} - F_{\text{opp}} \quad (Hz)
$$
 (5)

Таблица 7.7

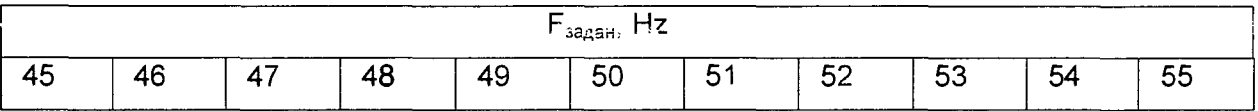

УПП считают выдержавшим поверку, если для каждой проверяемой точки величина основной абсолютной погрешности не превышает ± 0,005 Hz.

# 7.5 Определение основной приведенной погрешности сигнала силы постоянного тока, подаваемого от УПП на вход канала телемеханики

Определение основной погрешности сигнала силы постоянного тока, подаваемого от УПП на вход канала телемеханики, проводят по схеме, приведенной на рисунке Б.1 (приложение Б) в двух режимах:

1) "mA"  $\rightarrow$  "Диапазон входа и выхода: - 5 - 0 - + 5 mA".

2) "mA"  $\rightarrow$  "Диапазон входа и выхода: - 20 - 0 - + 20 mA".

Установить УПП в соответствующий режим. С помощью кнопок установить на табло УПП для каждого режима значение тока Ip в соответствии с таблицей 7.8.

Определить основную погрешность сигнала силы постоянного тока, подаваемого от УПП на вход канала телемеханики ( $\gamma_4$ ), %, для каждой проверяемой точки по формуле

$$
V_4 = \frac{I_p - I_x}{I_H} \cdot 100 \tag{6}
$$

где Ix — фактическое значение постоянного тока, подаваемое от УПП на вход канала телемеханики для проверяемой точки, mA;

Ip - значение постоянного тока, установленное на табло УПП с помощью кнопок клавиатуры, mA;

Iн - нормирующее значение постоянного тока, mA;

Фактическое значение силы постоянного тока, подаваемое от УПП определяют по формуле

$$
I_x = \frac{U_{\text{BblX}}}{R} \tag{7}
$$

где U<sub>вых</sub> - значение напряжения постоянного тока измеренное на компараторе Р3003;

R - значение меры электрического сопротивления = 100  $\Omega$ .

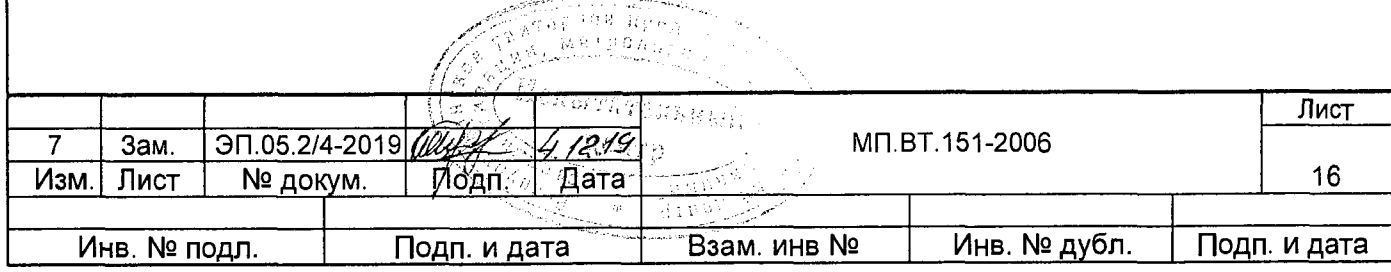

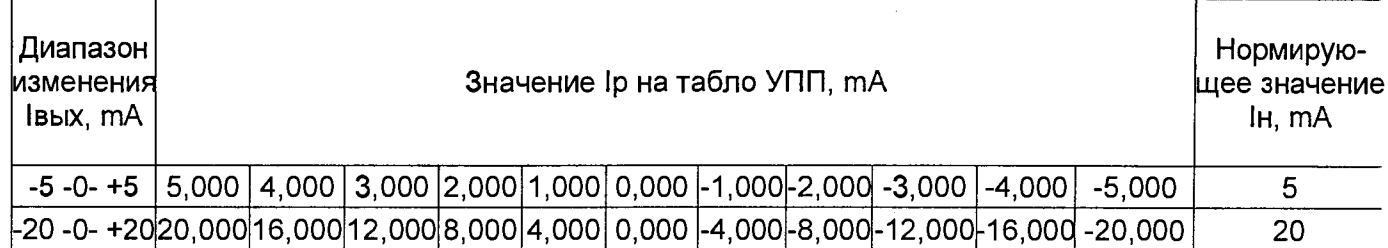

УПП считают выдержавшей поверку, если для каждой проверяемой точки величина основной погрешности сигнала постоянного тока, подаваемого от УПП на вход канала телемеханики, не превышает ± 0,05 %.

Результаты измерений заносят в протокол поверки. Форма протокола для УПП8531М/1 приведена в приложении В, для остальных модификаций в соответствии с таблицами 7.2 - 7.8.

#### 8 Оформление результатов поверки

8.1 Положительные результаты первичной поверки удостоверяются нанесением на УПП оттисков клейм Знака поверки и записью в паспорте и (или) в свидетельстве о поверке результатов поверки.

Положительные результаты периодической поверки удостоверяются нанесением на УПП оттисков клейм Знака поверки и записью в свидетельстве о поверке результатов поверки.

8.2 При отрицательных результатах поверки УПП в обращение не допускают и на него оформляют извещение о непригодности УПП к применению с соответствующим обоснованием. При этом оттиски клейм Знака поверки подлежат погашению, а УПП подлежит регулировке в соответствии с инструкцией по настройке и регулировке ЗЭП.499.311 И.

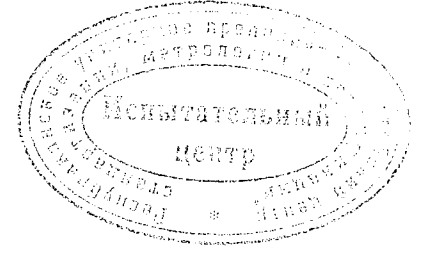

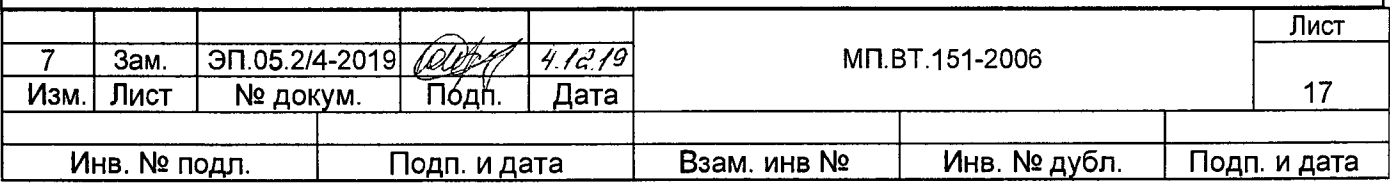

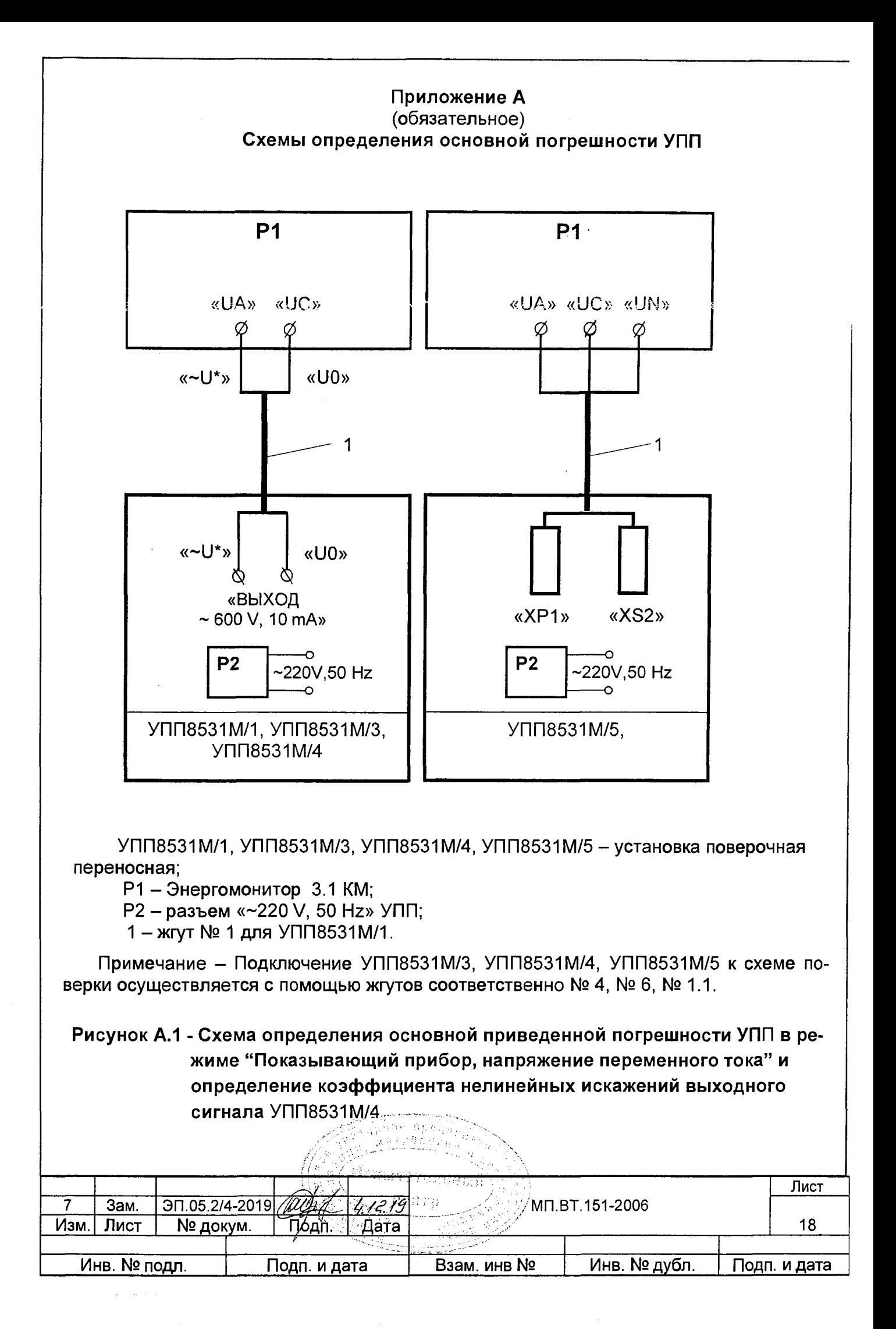

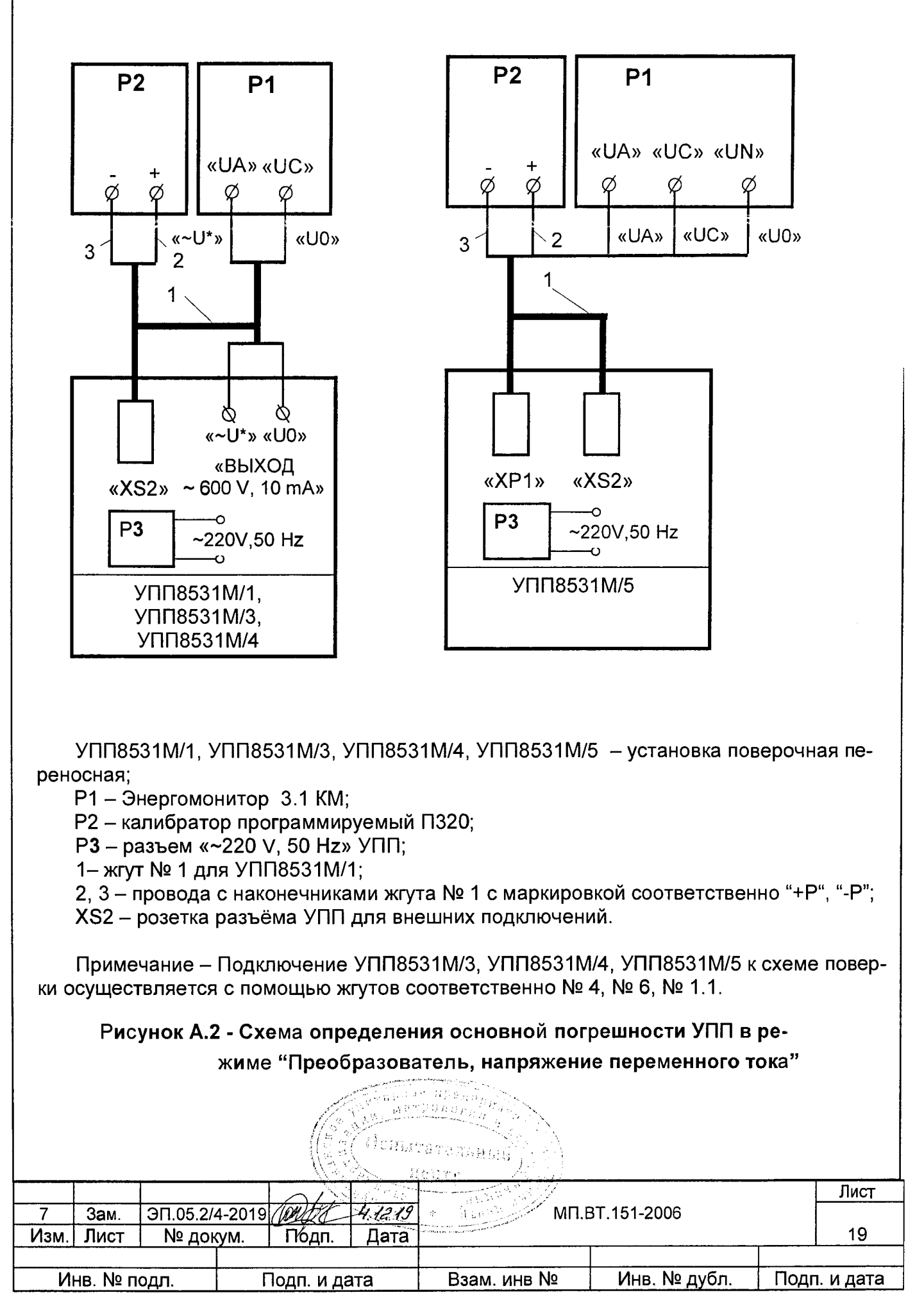

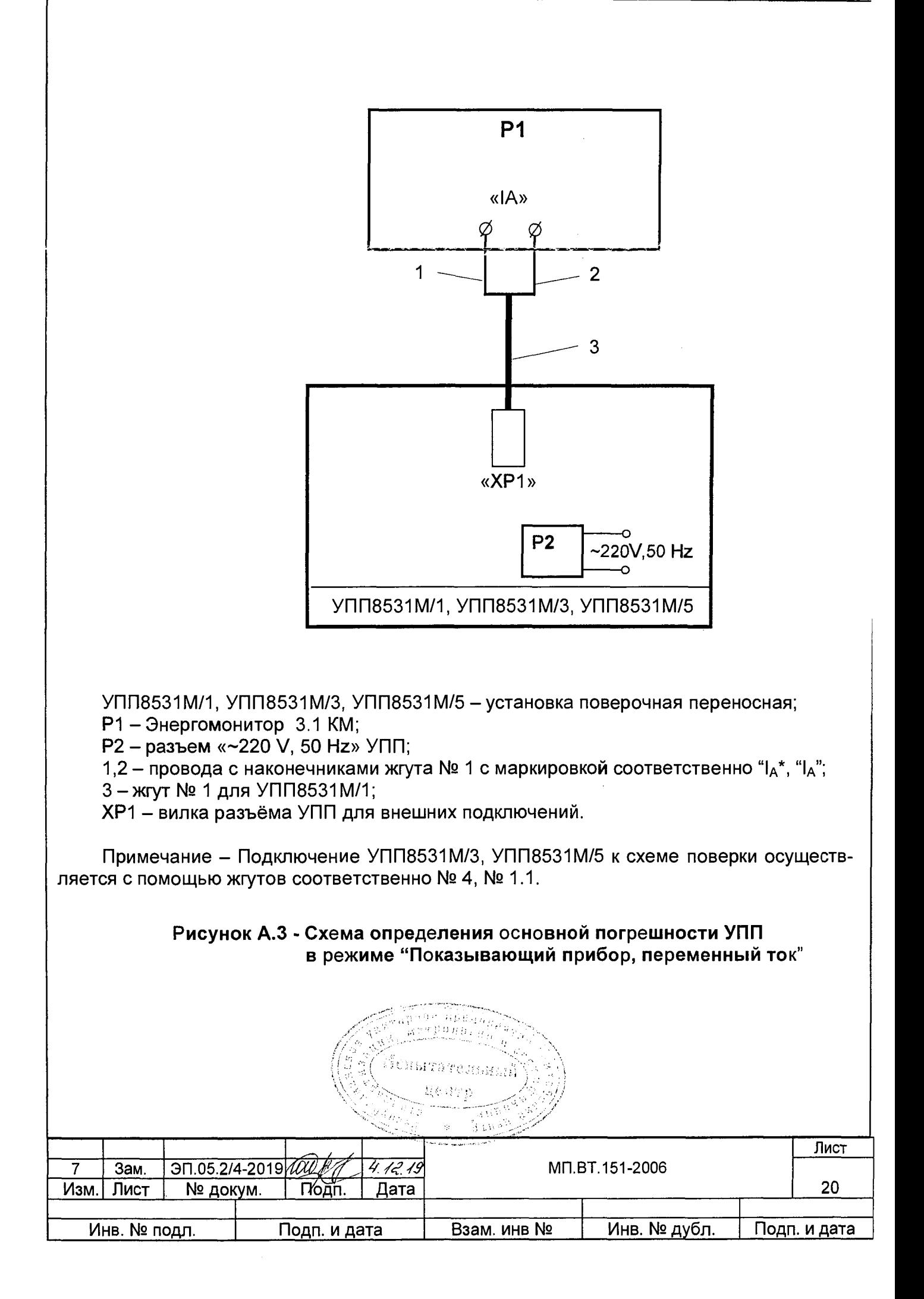

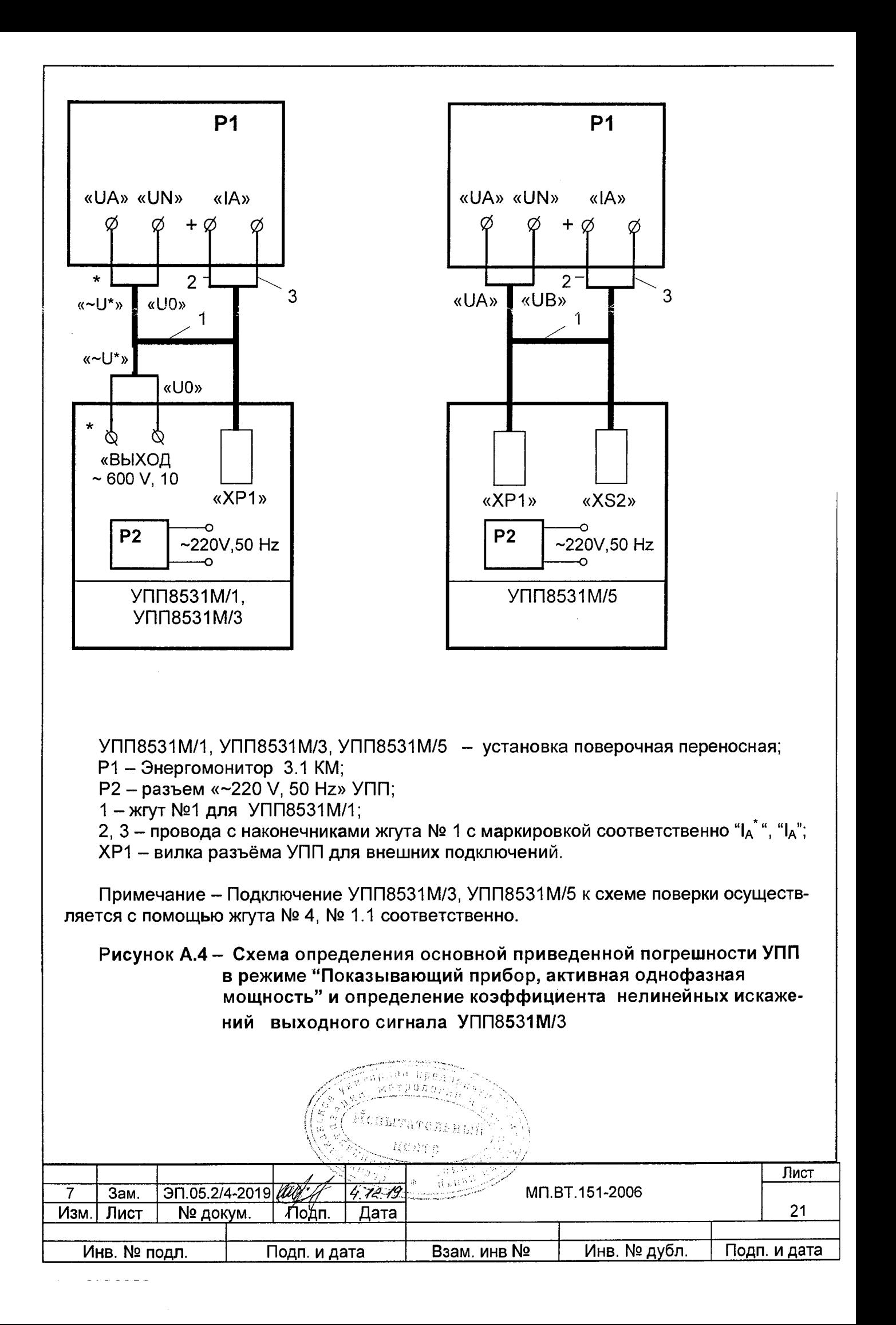

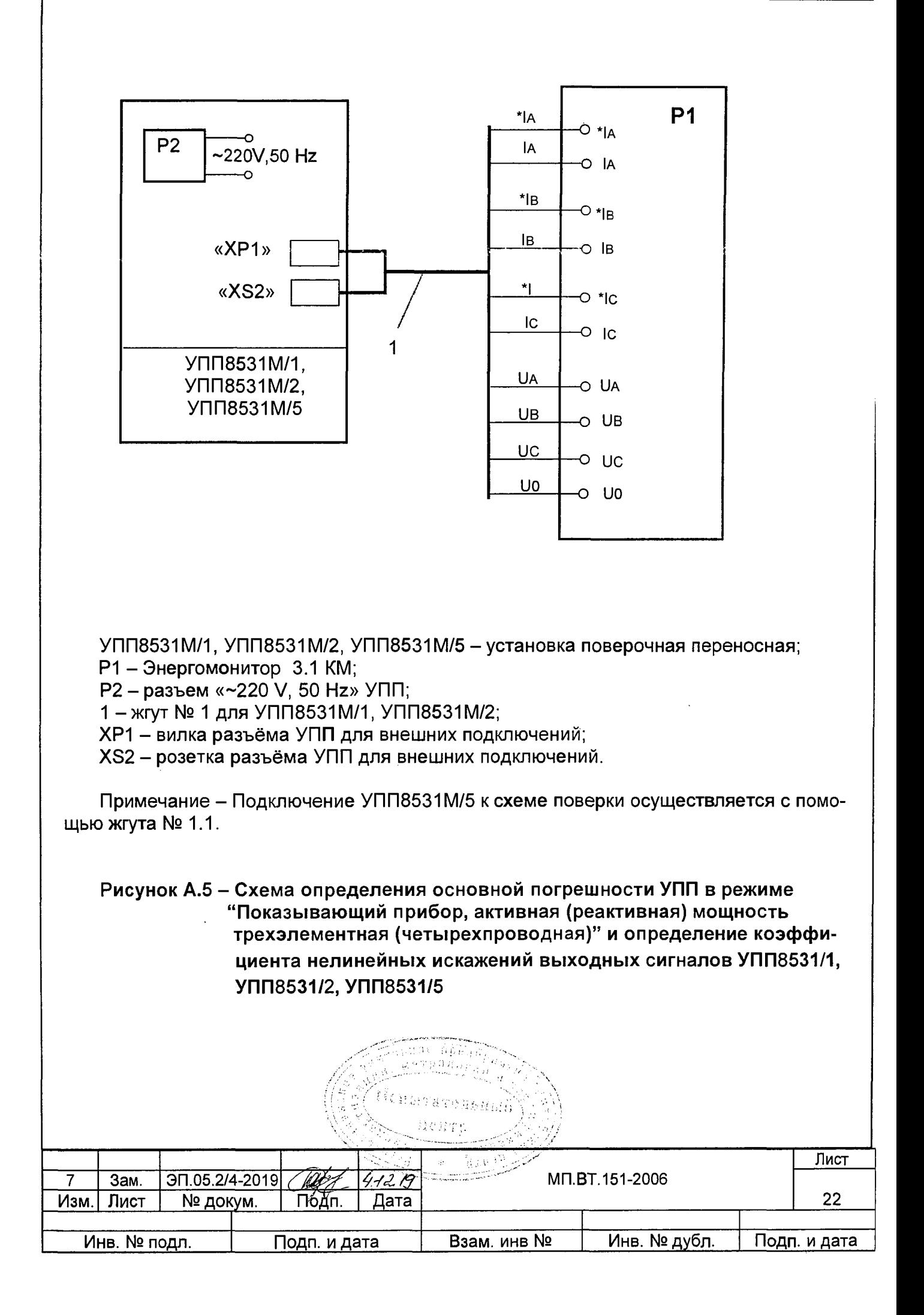

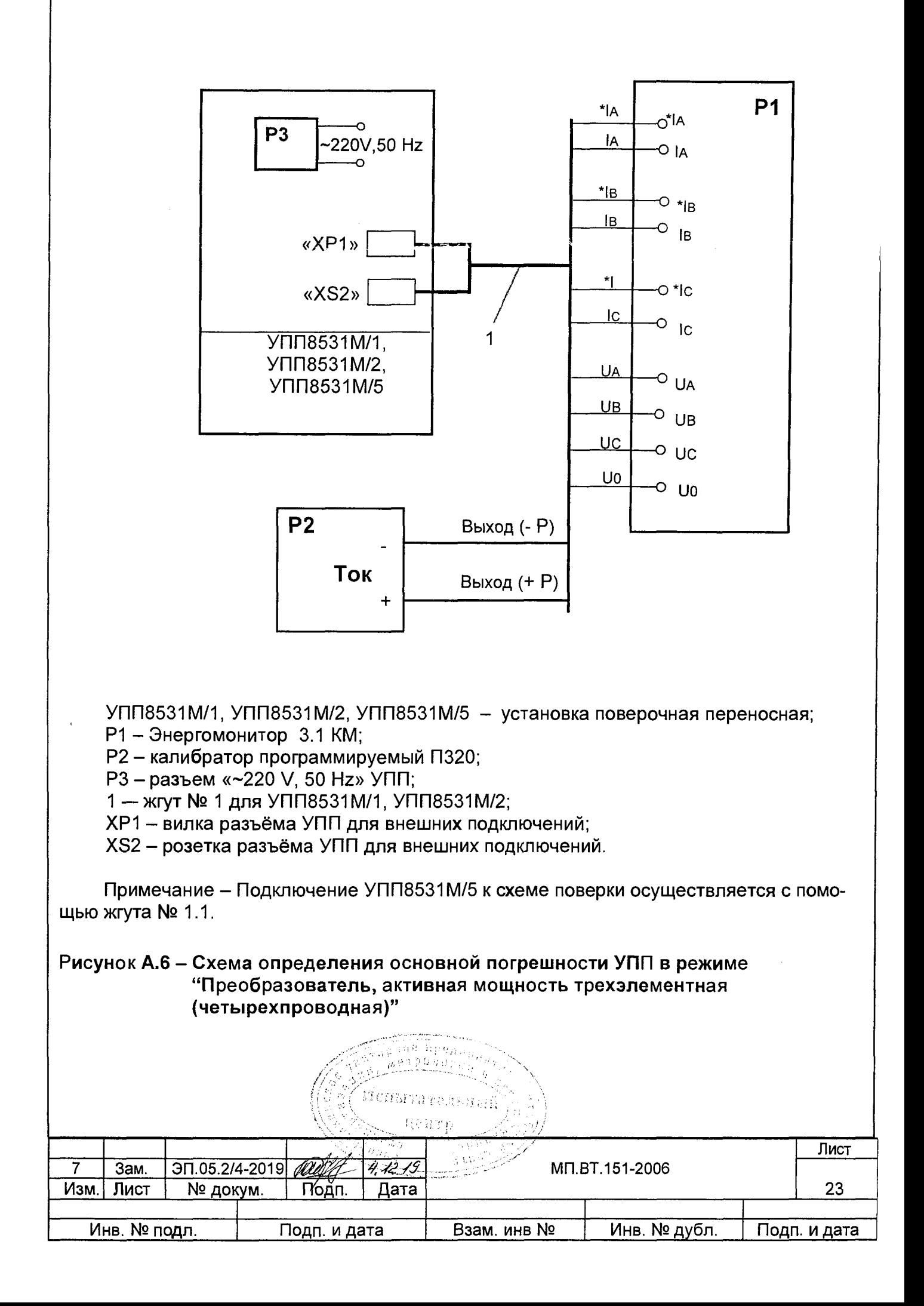

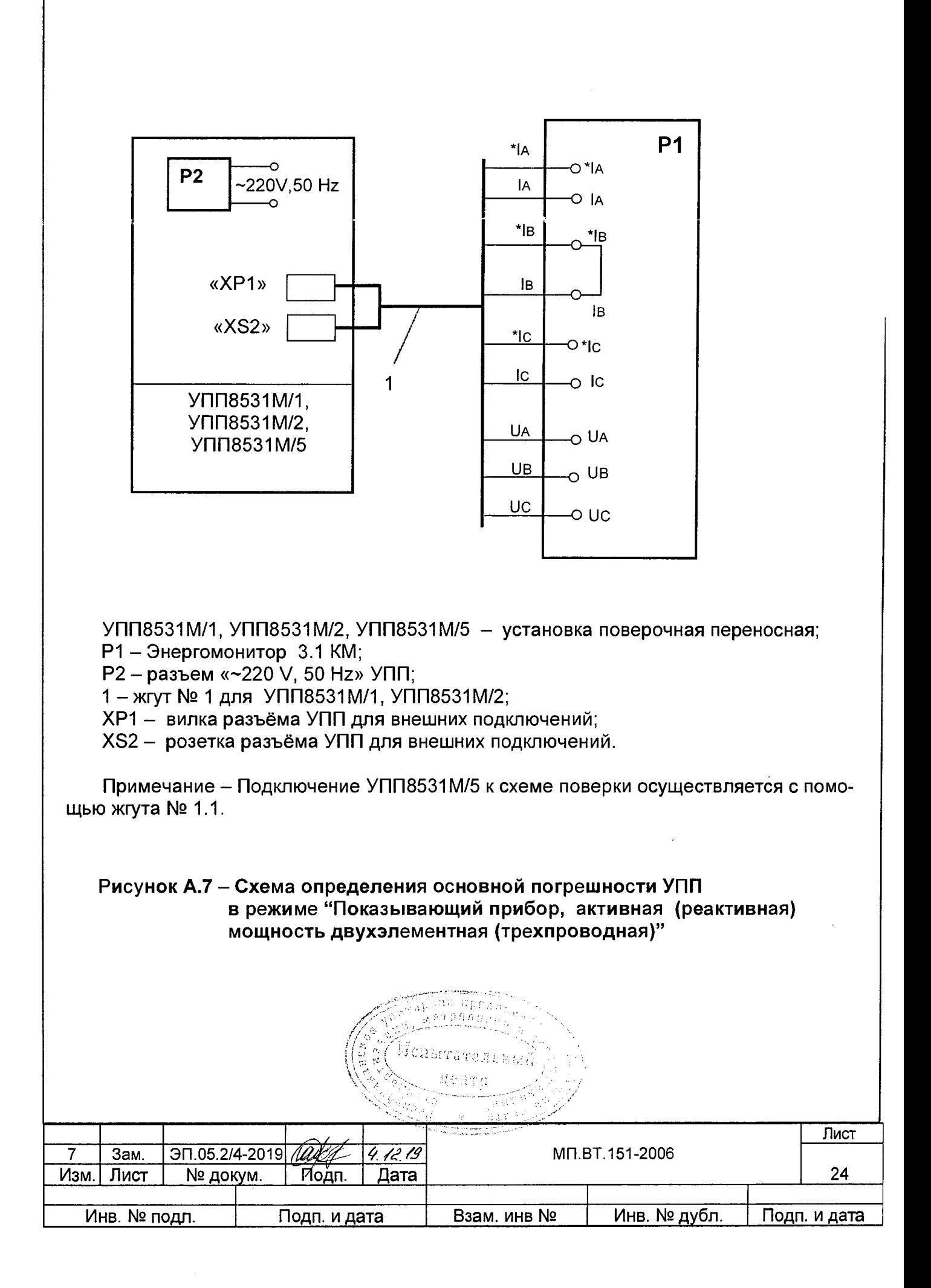

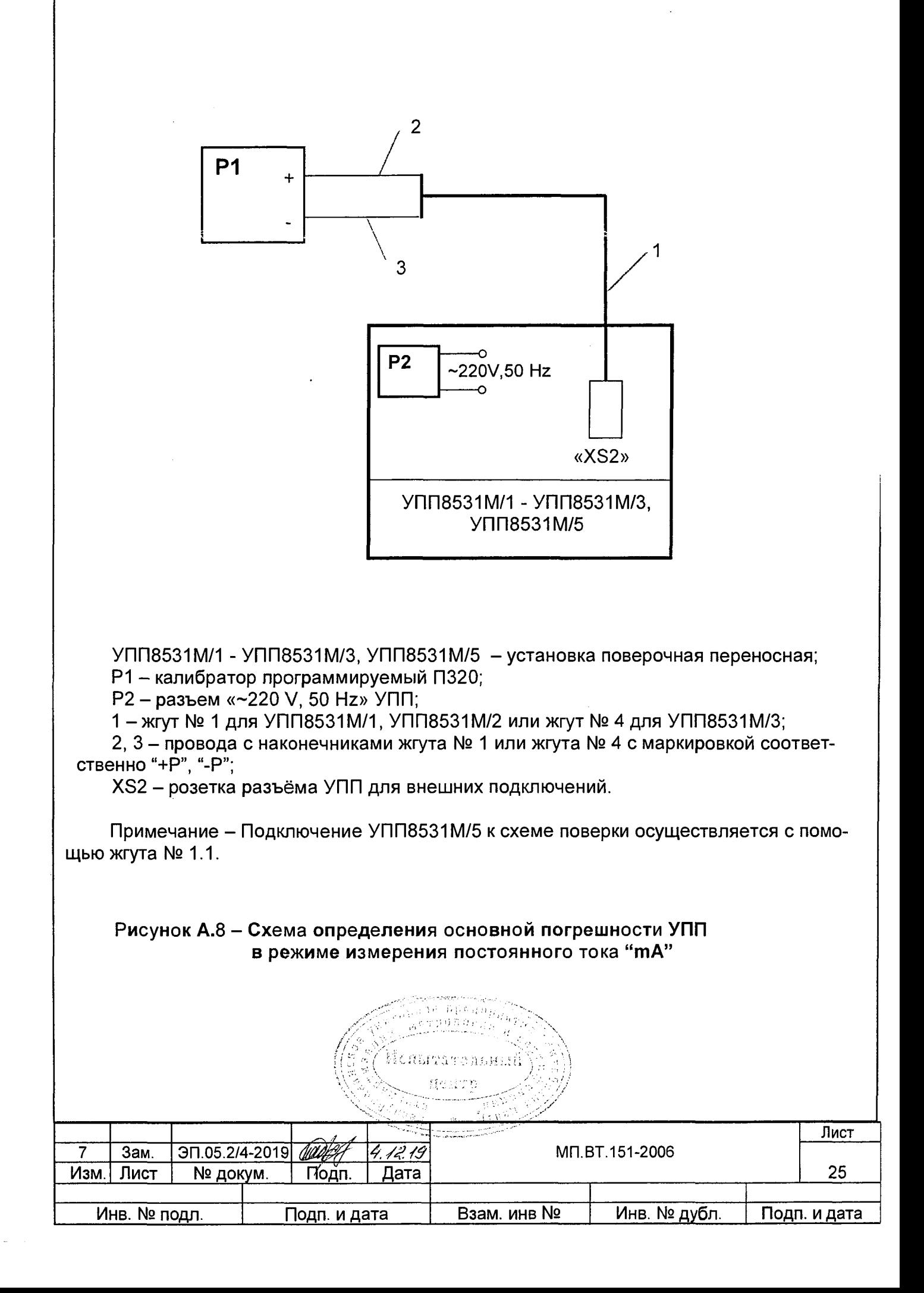

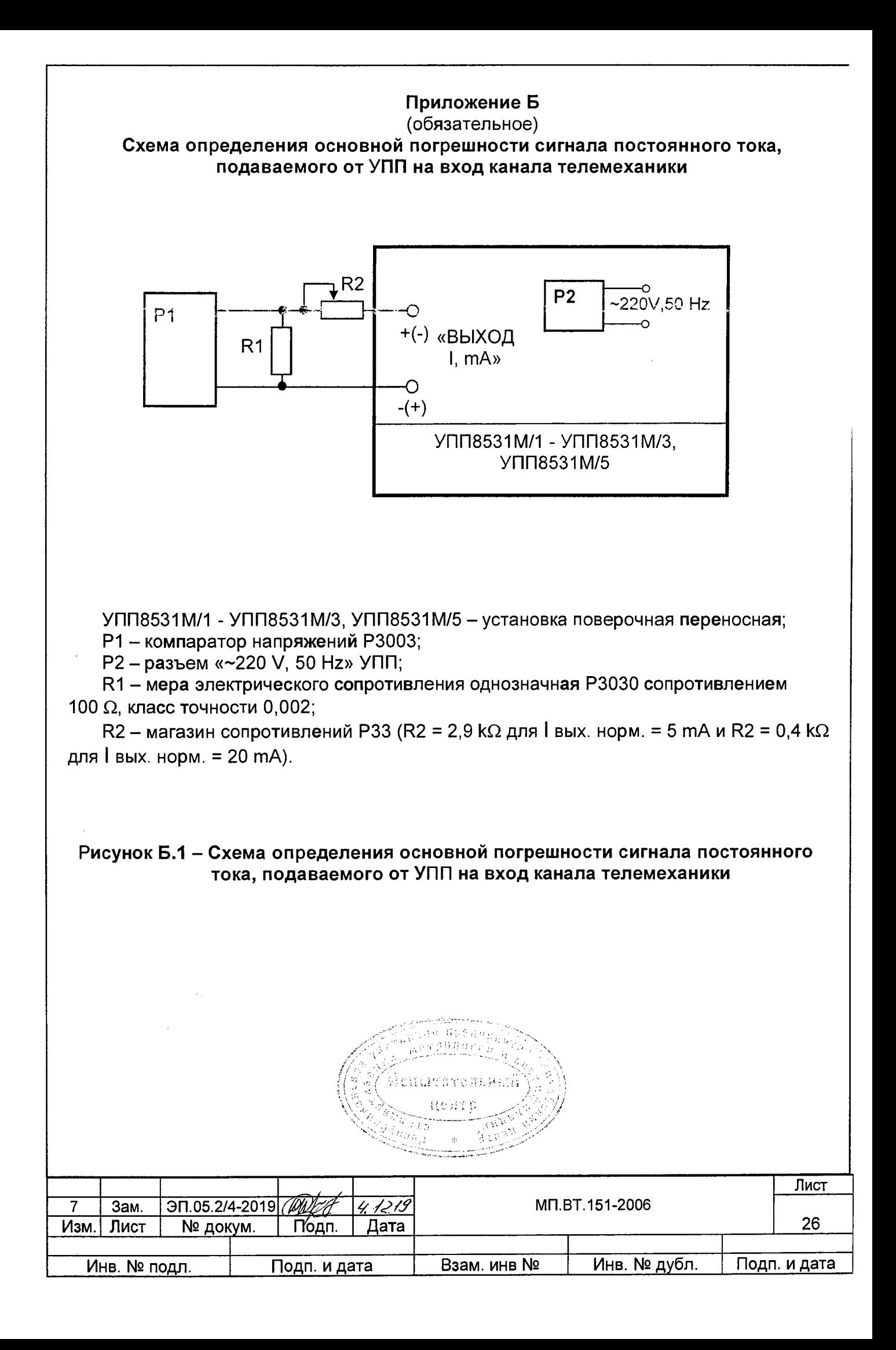

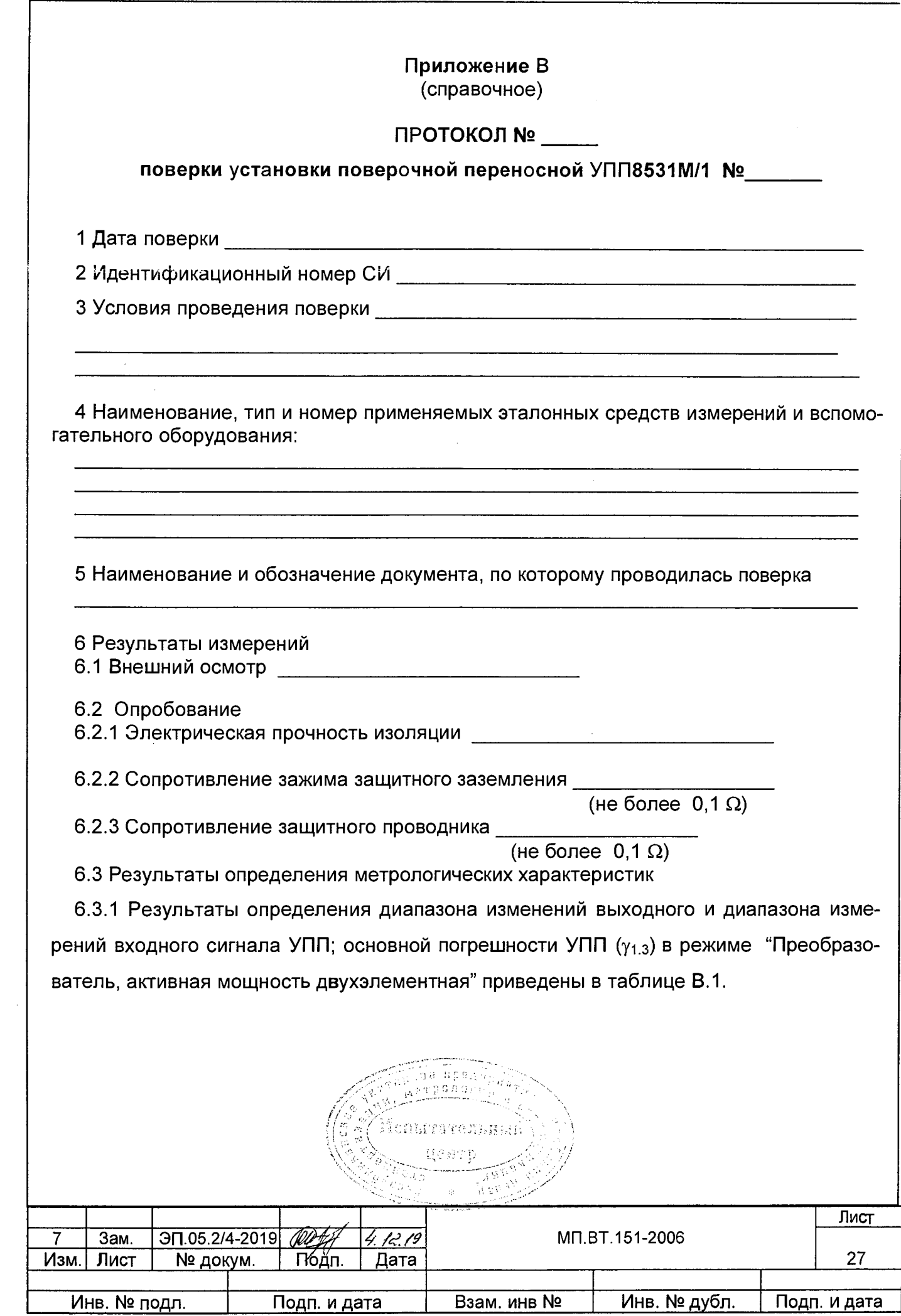

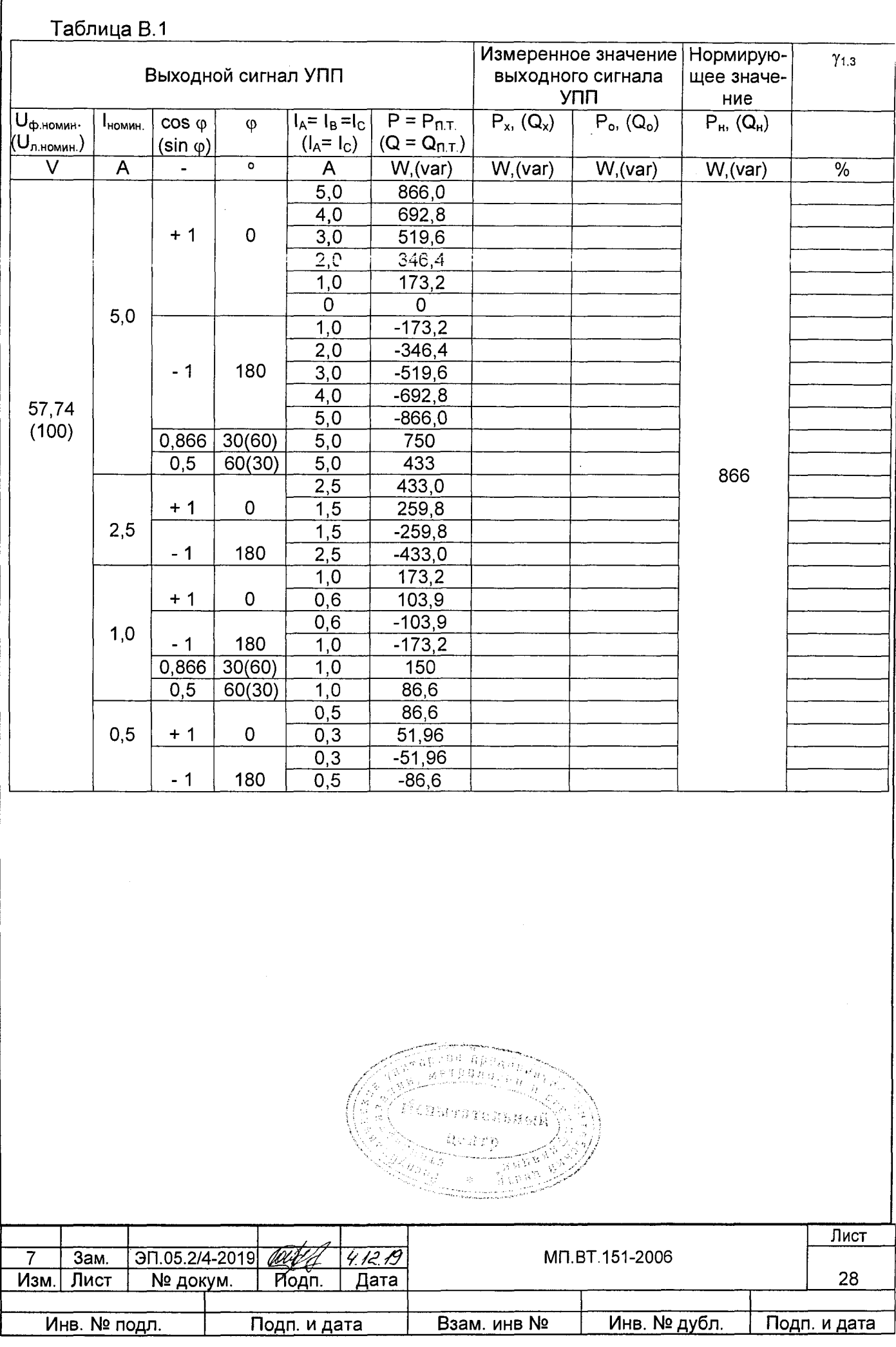

Г

6.3.2 Результаты определения основной погрешности УПП при измерении постоянного тока в режиме "mA" приведены в таблице В.2.

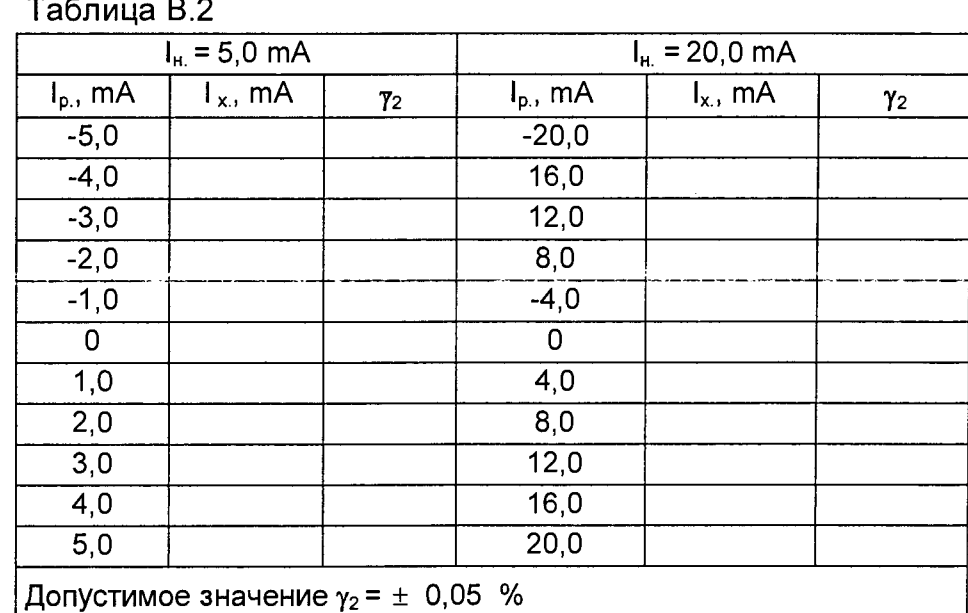

6.3.3 Результаты определения основной погрешности сигнала постоянного тока, подаваемого от УПП на вход канала телемеханики, приведены в таблицах В.З, В.4.

 $\hat{\mathcal{A}}$ 

# Таблица В.3

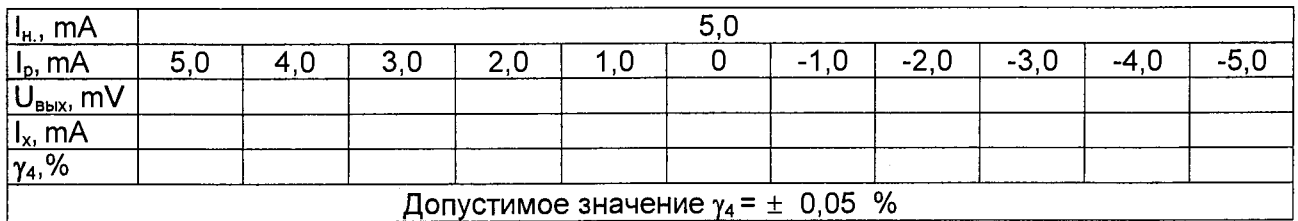

# Таблица В.4

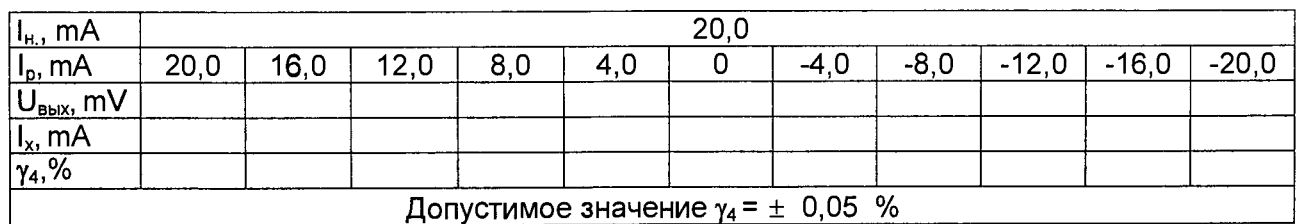

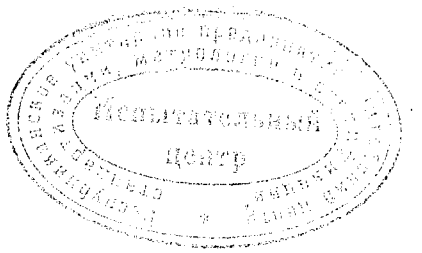

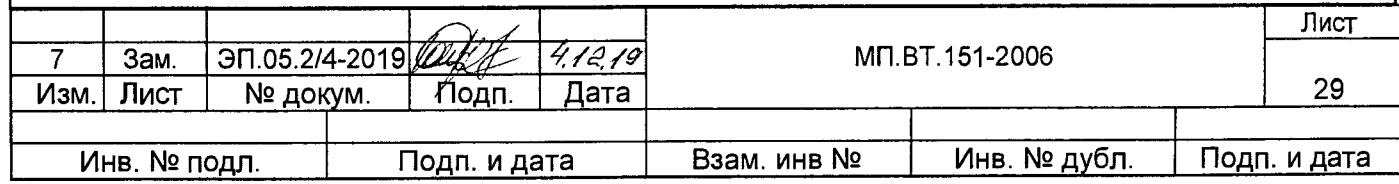

# 6.3.4 Результаты определения основной абсолютной погрешности УПП при задании и измерении частоты, приведены в таблице В.5

# Таблица В.5

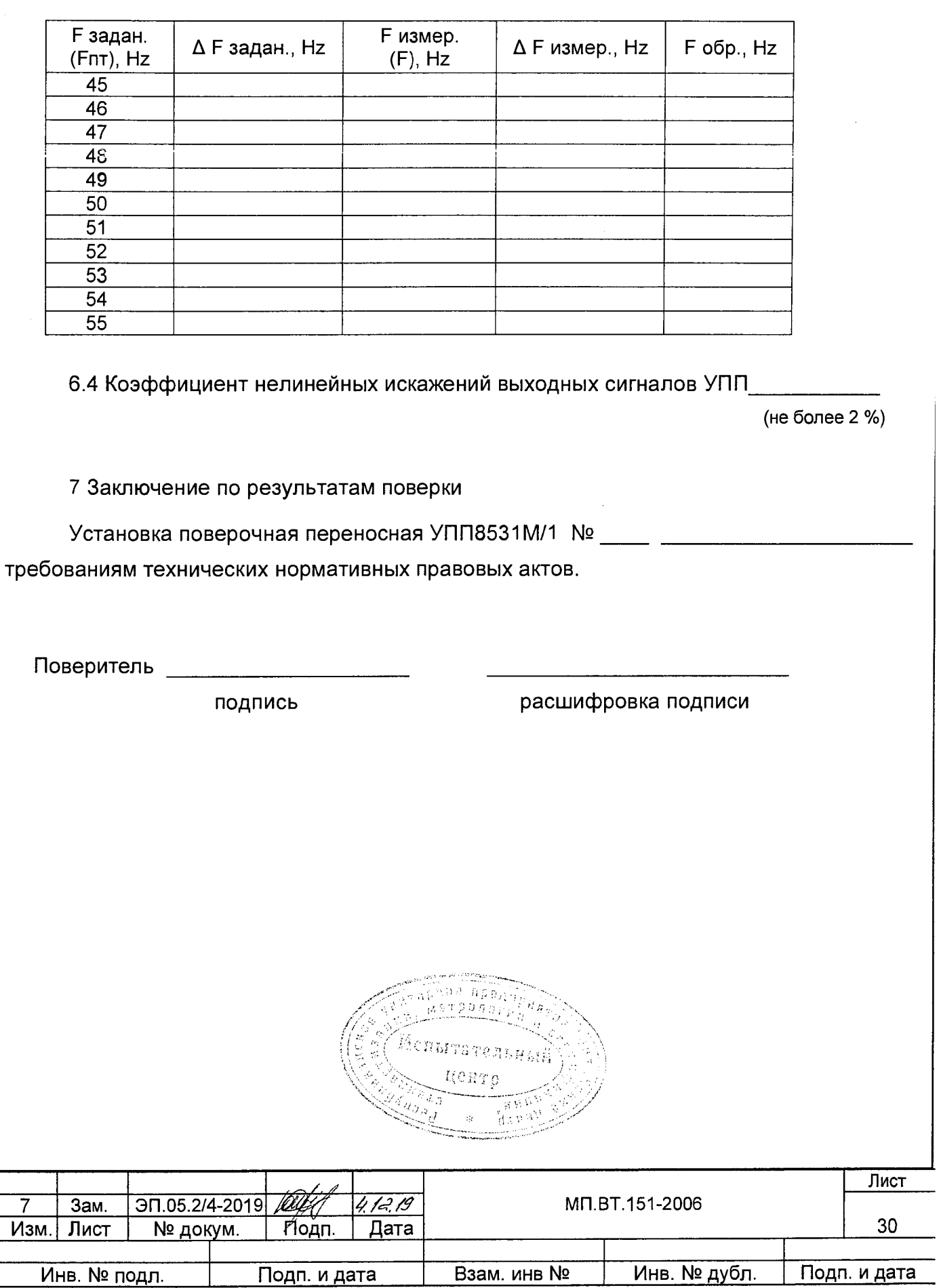

# Лист регистрации изменений

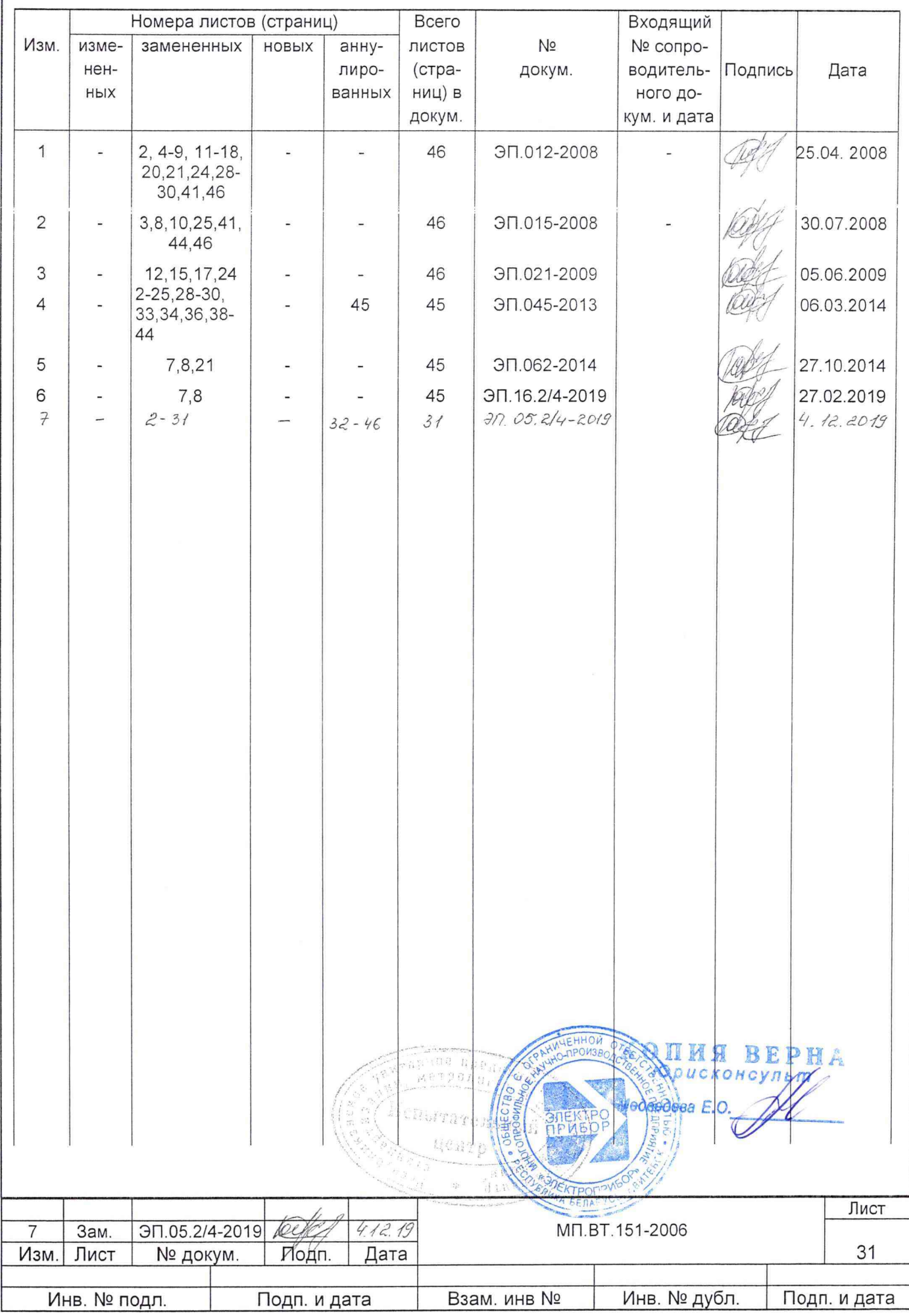